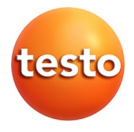

### **testo 320 · Analizador de combustión**

### **testo 320 LX · Analizador de combustión**

Manual de instrucciones

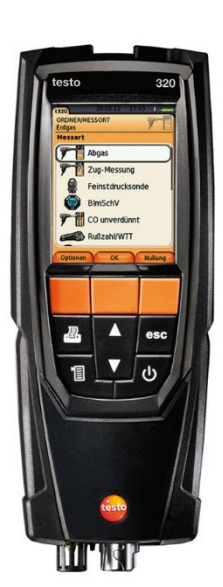

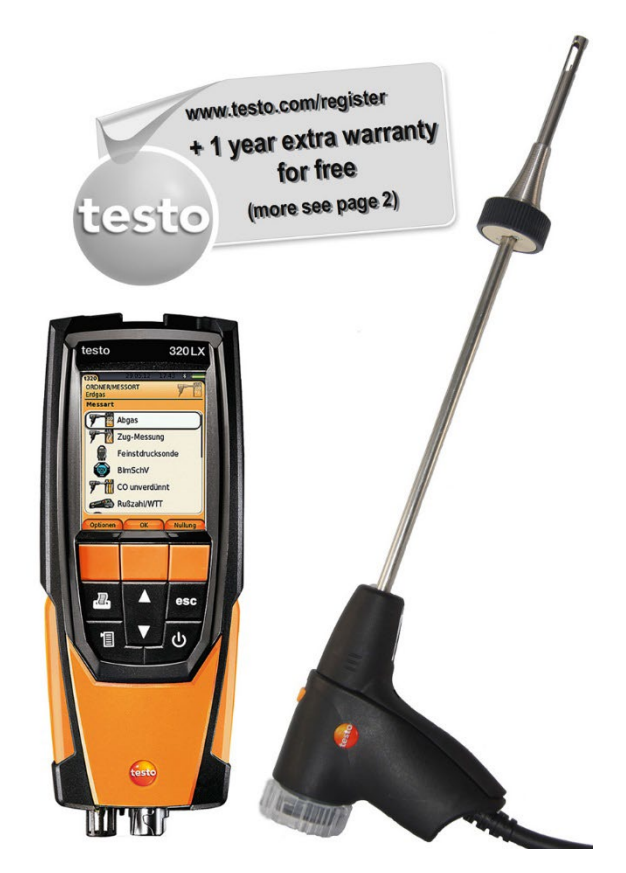

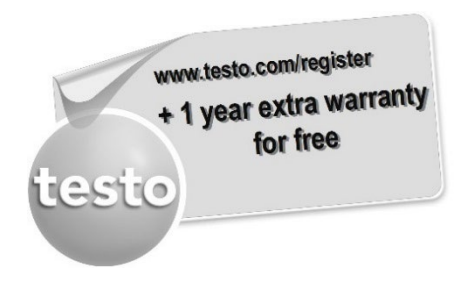

Registre su producto de Testo en www.testo.com/register y obtenga gratuitamente una prolongación de la garantía de 1 año.

El registro del producto puede realizarse hasta 30 días después de la compra.

Las condiciones para el registro del producto y los países participantes se encuentran en www.testo.com/register

### <span id="page-2-0"></span>Índice  $1<sup>1</sup>$

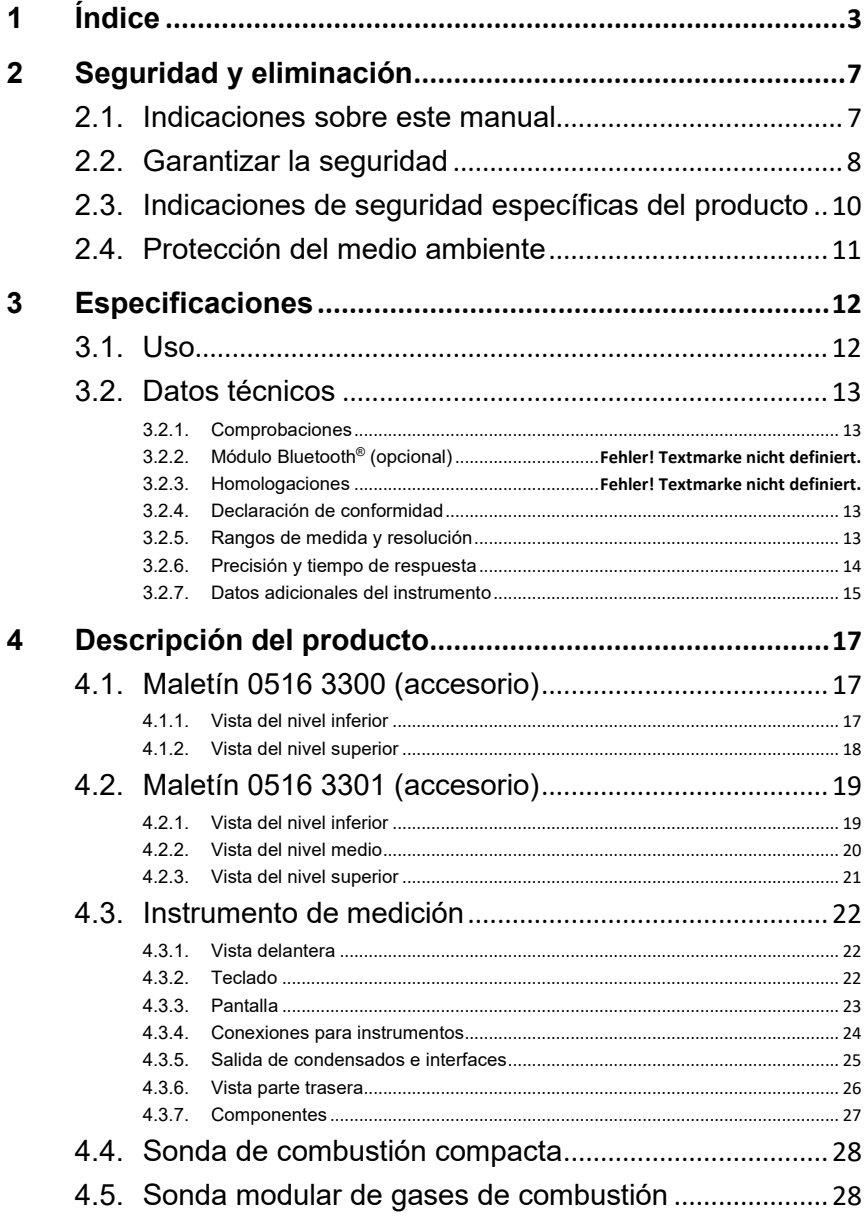

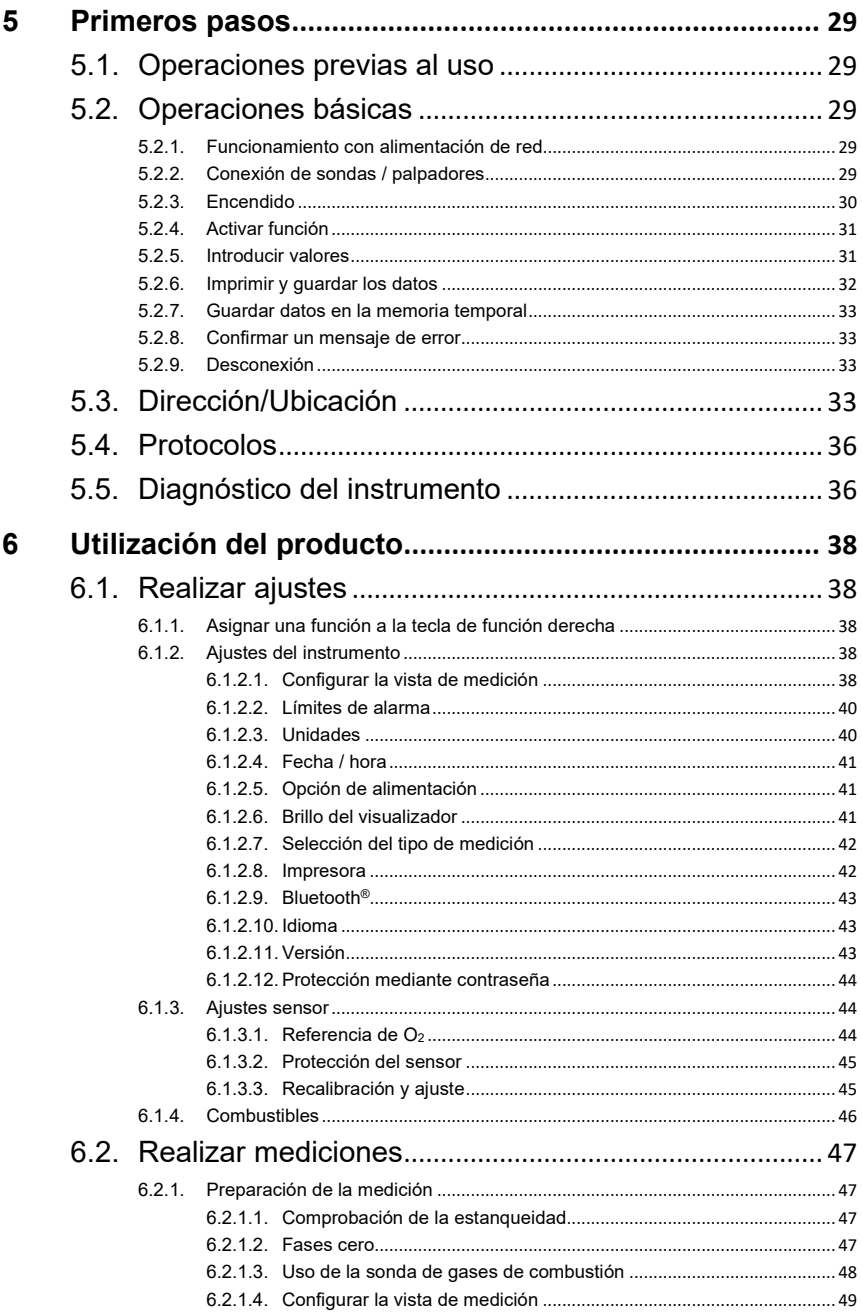

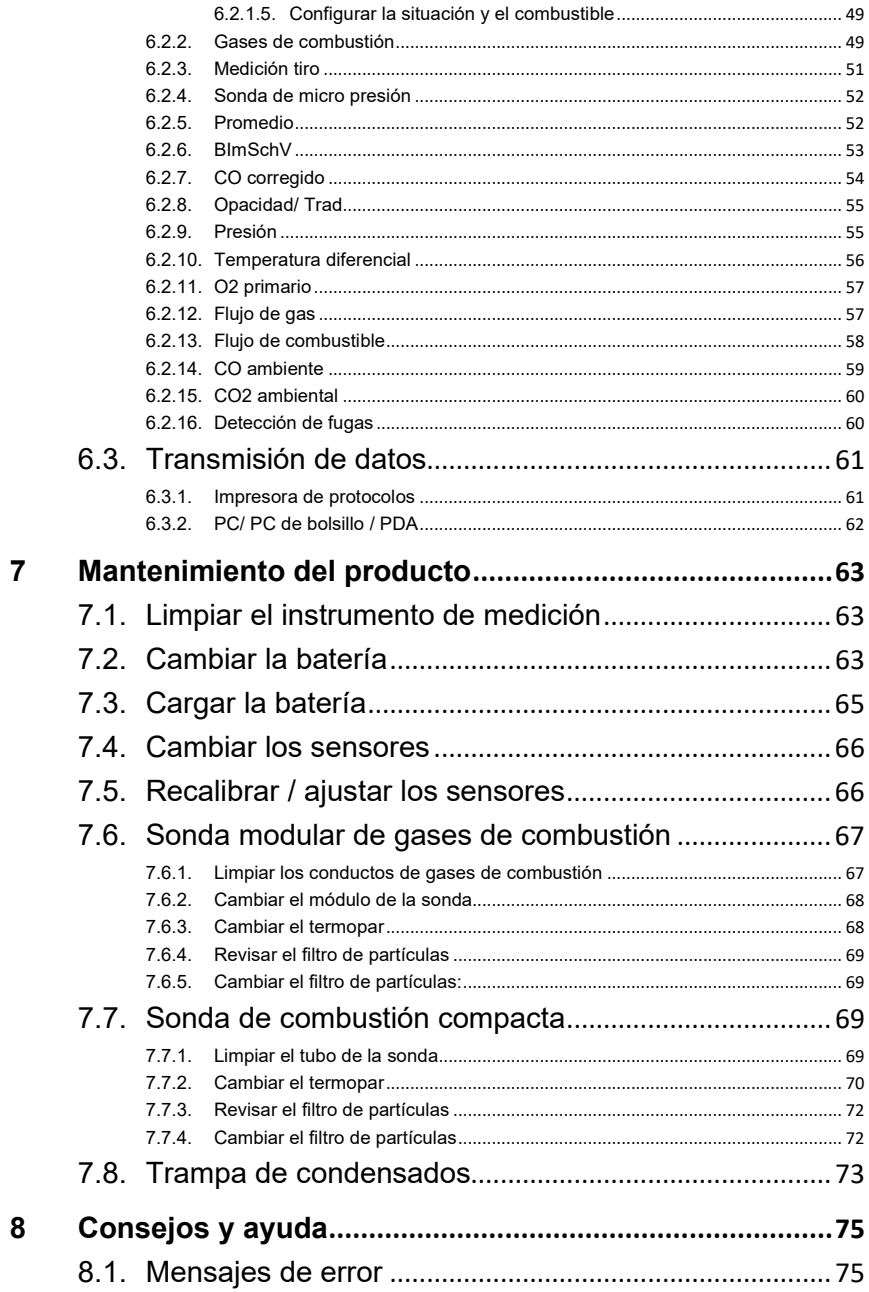

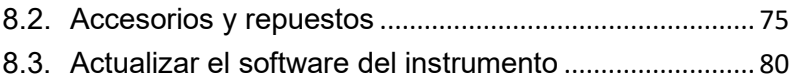

# <span id="page-6-0"></span>**2 Seguridad y eliminación**

# <span id="page-6-1"></span>**2.1. Indicaciones sobre este manual**

#### **Uso**

- > Lea atentamente este manual y familiarícese con el manejo del producto antes de utilizarlo. Preste especial atención a la información de seguridad y a las indicaciones de advertencia para prevenir lesiones y daños en el producto.
- > Tenga este manual a mano de forma que le resulte fácil consultarlo cuando sea necesario.
- > Entregue este manual a posteriores usuarios de este producto.

#### **Indicaciones de advertencia**

Tenga siempre en cuenta la información marcada con indicaciones y pictogramas de advertencia. Respete las medidas de precaución indicadas.

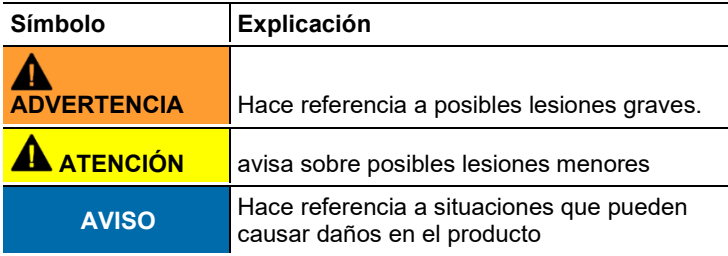

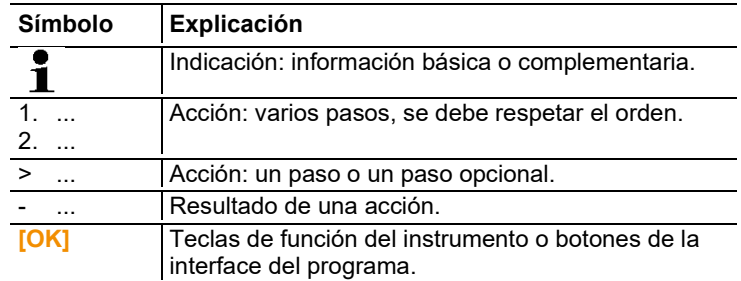

#### **Iconos y convenciones de escritura**

# <span id="page-7-0"></span>**2.2. Garantizar la seguridad**

- > Utilice el producto solamente de forma adecuada y según su finalidad de uso observando los parámetros especificados en los datos técnicos. No fuerce el instrumento.
- > No ponga utilice el instrumento si presenta daños en la caja, el alimentador o los cables de alimentación.
- > No realice mediciones por contacto en piezas no aisladas y con carga eléctrica.
- > El analizador de combustión no es adecuado para mediciones de larga duración y no se debe utilizar como instrumento de alarma de seguridad.
- > No almacene el producto junto con disolventes. No utilice desecantes.
- > Realice únicamente los trabajos de mantenimiento del instrumento que vienen descritos en este manual respetando siempre los pasos indicados. Utilice solamente repuestos originales de Testo.
- > Los trabajos que vayan más allá están reservados al personal técnico autorizado. En otro caso, Testo no se hará responsable del funcionamiento correcto del instrumento de medición después de la puesta apunto ni de la validez de las homologaciones.
- > Utilice el instrumento solo en salas cerradas y secas y protéjalo de la lluvia y la humedad.
- > Los datos de temperatura de las sondas se refieren solamente al rango de medición de los sensores. No exponga las empuñaduras y los cables de alimentación a temperaturas superiores a 70 °C (158 °F) si estos componentes no han sido expresamente autorizados para el uso a temperaturas elevadas.
- > Antes de utilizar el analizador de combustión, compruebe que este no presenta daños visibles. No ponga el analizador de combustión en funcionamiento si detecta daños en la carcasa, la fuente de alimentación o en cables. Peligro eléctrico.
- > Recuerde que las instalaciones que se van a medir y el entorno de medición pueden entrañar también peligros: al realizar mediciones, observe siempre las prescripciones de seguridad vigentes en su país.
	- $\mathbf i$ Utilice agua destilada o como alternativa un disolvente suave como isopropanol para limpiar el analizador de combustión. Tenga en cuenta el prospecto adjunto del producto al usar isopropanol. Los vapores de isopropanol pueden provocar una sensación de anestesia así como también irritaciones de los ojos y las mucosas sensibles. Asegúrese de proporcionar una ventilación suficiente durante el uso.
- $\mathbf i$ Los objetos que han tenido contacto con disolventes y/o desengrasantes (p. ej. Isopropanol) no se deben guardar en maletines. Si los disolventes y/o desengrasantes se evaporan o derraman es posible que se presenten daños en el dispositivo y en los sensores.

 $\bullet$ El uso de alcohol o limpiadores de frenos fuertes o  $\blacksquare$ corrosivos puede causar daños en el dispositivo.

#### **Para los productos con Bluetooth® (opción)**

Las modificaciones o transformaciones que no cuenten con la autorización expresa del organismo de homologación correspondiente pueden hacer que se anule el permiso de explotación.

Los dispositivos que emitan en la misma franja ISM - como por ejemplo redes WLAN, microondas, ZigBee - pueden interferir en la transmisión de datos.

Las conexiones inalámbricas no están permitidas ni en los aviones ni en los hospitales, entre otros lugares. Por eso, antes de entrar en ellos, asegúrese de lo siguiente:

- > Apague el instrumento.
- >Seccione el aparato de todas las fuentes externas de tensión (el cable de red, las baterías recargables externas, ...).

# <span id="page-9-0"></span>**2.3. Indicaciones de seguridad específicas del producto**

### **A** ATENCIÓN

Ácido en los sensores.

#### **Puede provocar quemaduras.**

> No abra los sensores.

En caso de contacto con los ojos: Enjuague el ojo afectado con los párpados bien abiertos durante 10 minutos bajo el chorro de agua y proteja el ojo no afectado. Retire los lentes de contacto, si aplica.

# **ATENCIÓN**

Polvo en los filtros de los sensores.

**Puede provocar irritaciones en la piel, los ojos o las vías respiratorias.**

> No abra los filtros de los sensores. En caso de contacto con los ojos: Enjuague el ojo afectado con los párpados bien abiertos durante 10 minutos bajo el chorro de agua y proteja el ojo no afectado. Retire los lentes de contacto, si aplica. En caso de contacto con la piel: Quite la ropa impregnada del

afectado, preste atención a su propia protección. Enjuague las zonas de la piel afectadas bajo el chorro de agua durante al menos 10 minutos.

En caso de aspiración: Salga al aire libre y asegúrese de respirar sin dificultad.

En caso de ingestión: Enjuague la boca y escupa el líquido. Beba 1 vaso de agua (aprox. 200 ml) mientras esté consciente. No provoque el vómito de la persona afectada.

#### **ATENCIÓN**

Descarga total de la batería

#### **¡Daños de la batería por descarga total. Se requiere sustitución!**

> Debido al consumo mínimo de energía del sistema de sensores incluso en estado apagado, el instrumento no debe almacenarse con una batería vacía (< 30 % de capacidad residual) durante un periodo de tiempo prolongado. Antes de un almacenamiento prolongado (p. ej., durante la temporada de verano), la batería debe cargarse al menos un 30-50 %.

# <span id="page-10-0"></span>**2.4. Protección del medio ambiente**

- > Elimine las baterías defectuosas o agotadas según las disposiciones legales vigentes.
- > Una vez finalizada su vida útil, lleve el producto a un centro de reciclaje especial para equipos eléctricos y electrónicos (tenga en cuenta las leyes vigentes en su país) o devuelva el producto a Testo para su eliminación.

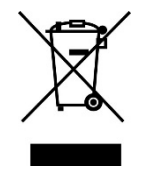

Atención: su producto está marcado con este símbolo.

Significa que los productos eléctricos y electrónicos usados no deberían mezclarse con los residuos domésticos generales. Existe un sistema de recogida independiente para estos productos.

# <span id="page-11-0"></span>**3 Especificaciones**

# <span id="page-11-1"></span>**3.1. Uso**

El instrumento analizador de combustión es un medidor manual para el análisis profesional de los gases de PdC de sistemas de combustión:

• Sistemas de combustión pequeños (fuel-oil, gas, madera, carbón)

 $\bullet$ Para mediciones en instalaciones de combustibles sólidos 1 se necesita el adaptador para medición de combustibles sólidos (0600 9765). El adaptador protege al medidor de sustancias dañinas (polvo, compuestos orgánicos, etc.).

- Calderas de baja temperatura y de condensación
- Calefactores a gas

Estos sistemas pueden ajustarse con el analizador de combustión y verificar con ellos que se cumplan los valores límite establecidos por la ley.

Además, con el analizador de combustión se pueden llevar a cabo las siguientes tareas:

- Regulación de los valores de O2, CO y CO2 en los sistemas de combustión, para garantizar un óptimo funcionamiento.
- Medición de tiro.
- Medición y regulación de la presión de flujo del gas en calefactores a gas.
- Medición y optimización de temperaturas de flujo/retorno en sistemas de calefacción.
- Medición de CO ambiental (solo con sonda de CO ambiental 0632 3331 adicional).
- Medición de CO2 ambiental (solo con sonda de CO2 ambiental 0632 1240 adicional).
- Detección de CH4 (metano) y C3H8 (propano) (solo con sonda detectora de fugas 0632 3370 adicional).

La opción Bluetooth<sup>®</sup> no debe utilizarse en países para los que no se disponga de permiso.

# <span id="page-12-0"></span>**3.2. Datos técnicos**

## <span id="page-12-1"></span>**3.2.1. Comprobaciones**

Como consta en el certificado de conformidad, este producto cumple con las pautas fijadas en la normativa 2014/30/UE.

Este producto ha sido verificado por el TÜV según el 1er decreto alemán de control de emisiones. Los sensores 0393 0105 (CO, H2 compensado), 0393 0003 (O2), temperatura y presión, han sido revisados por el instituto TÜV según la normativa EN 50379 parte 2.

La célula de medición 0393 0053 (CO, H2 compensado no) tiene la certificación del instituto alemán TÜV según la normativa EN 50379 3a parte.

Este producto cumple los requisitos de compatibilidad electromagnética según DIN EN 61326-1.

Para mediciones oficiales según la legislación alemana de control de emisiones 1. BImSchV, es necesario que el instrumento sea revistado cada seis meses en un centro técnico del gremio de deshollinadores u otro centro reconocido por las autoridades.

# <span id="page-12-2"></span>**3.2.2. Declaración de conformidad**

La declaración de conformidad UE se encuentra en la página web de Testo https://www.testo.com/eu-conformity en las descargas específicas del producto

## <span id="page-12-3"></span>**3.2.3. Rangos de medida y resolución**

<span id="page-12-4"></span>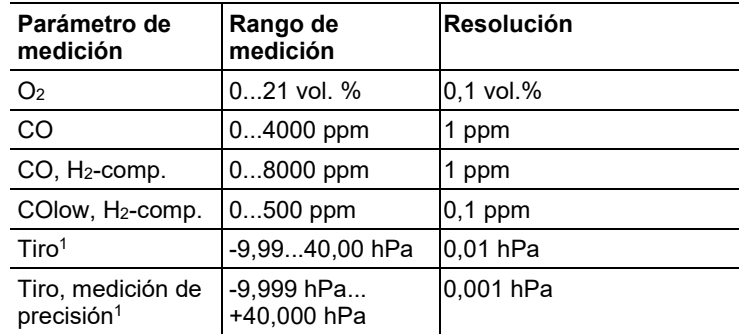

<sup>1</sup> En función de la versión pais

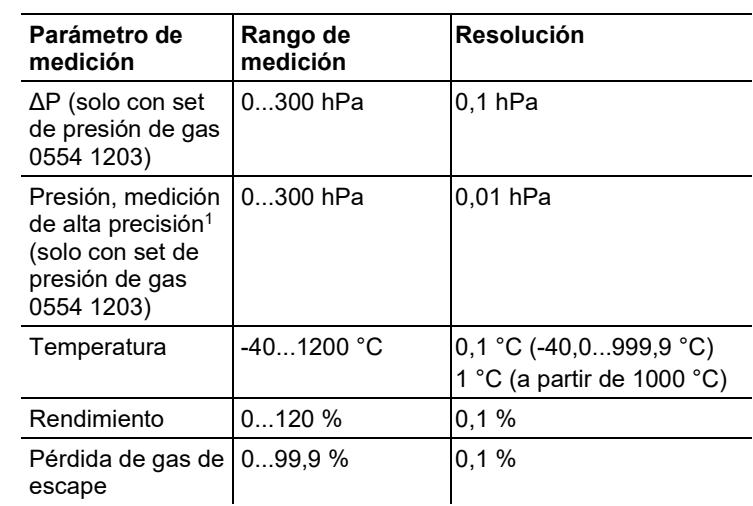

# <span id="page-13-0"></span>**3.2.4. Precisión y tiempo de respuesta**

<span id="page-13-1"></span>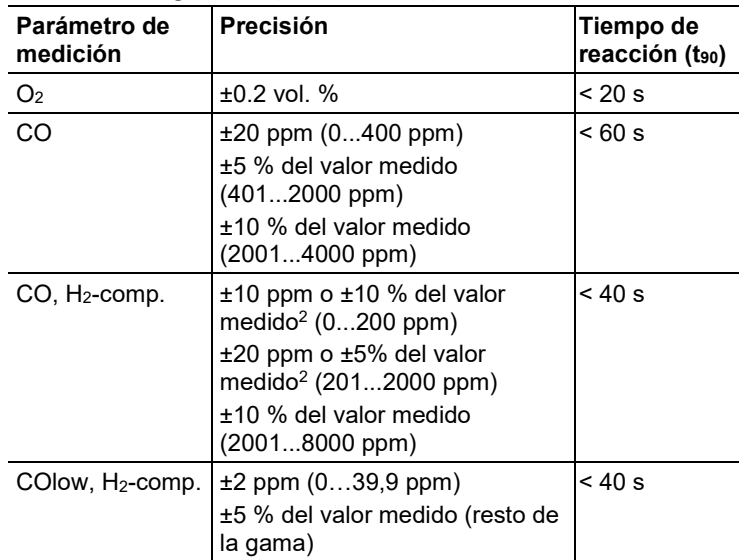

<sup>2</sup> el mayor valor es el válido

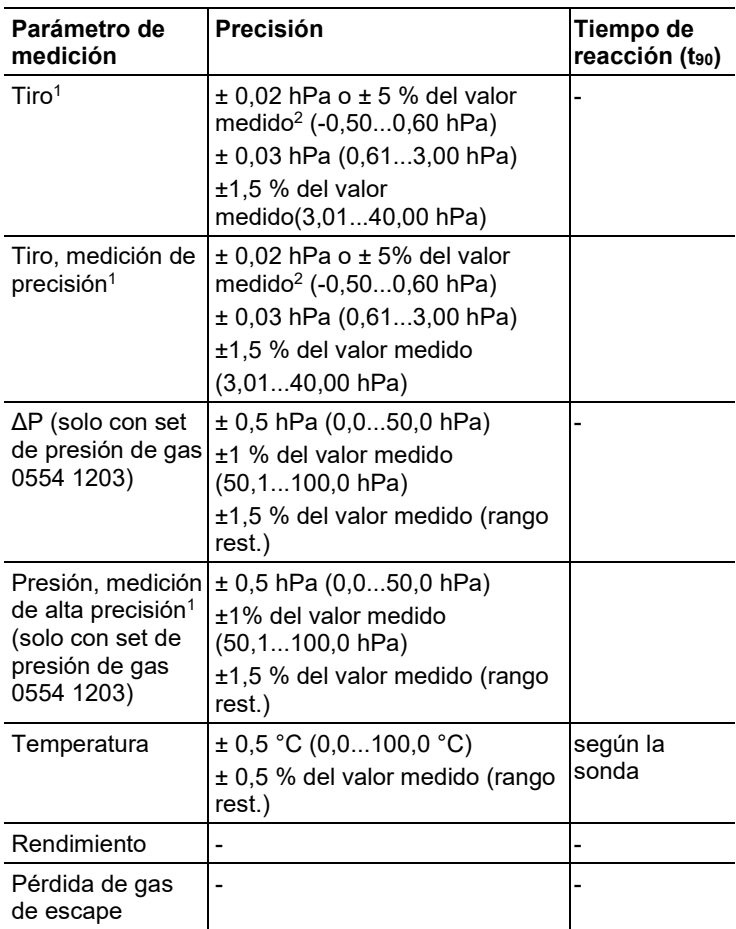

# <span id="page-14-0"></span>**3.2.5. Datos adicionales del instrumento**

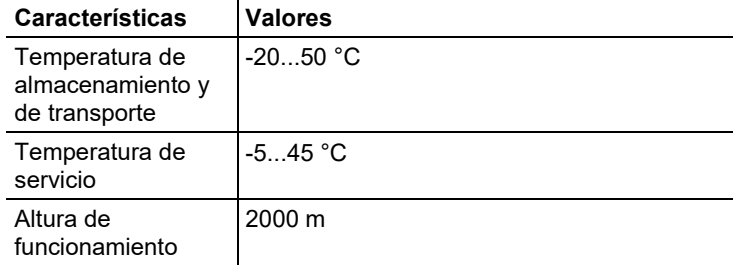

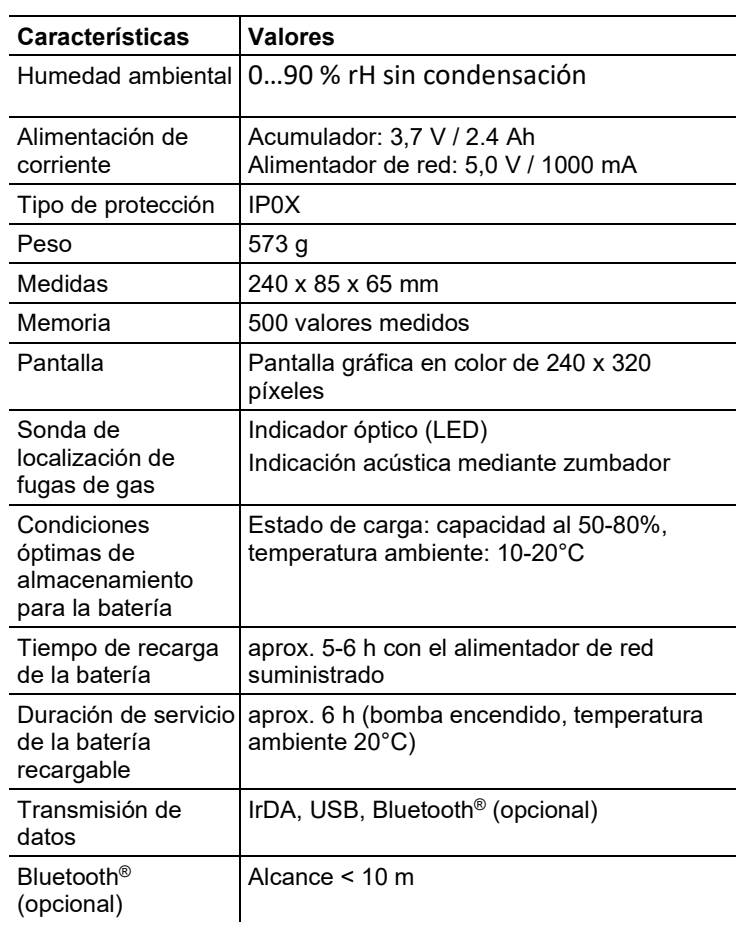

# <span id="page-16-0"></span>**4 Descripción del producto**

# <span id="page-16-1"></span>**4.1. Maletín 0516 3300 (accesorio)**

Recomendación para alojar el medidor y los accesorios (ejemplo)

### <span id="page-16-2"></span>**4.1.1. Vista del nivel inferior**

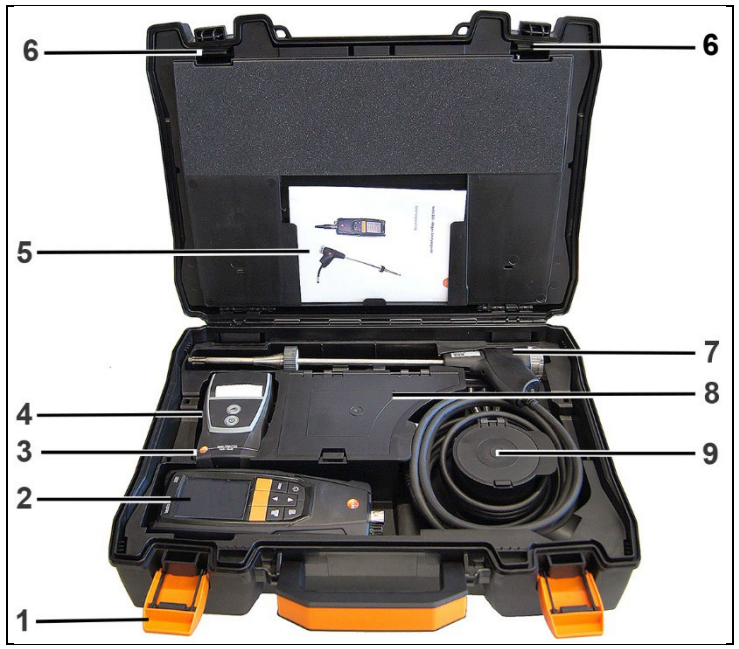

1 Clip de cierre

- 2 Analizador de gases de combustión testo 320
- 3 Bandeja para accesorios de impresora
	- Pilas de repuesto para impresora IRDA
	- 1 rollo de papel térmico de repuesto (0554 0568)
- 4 Bandeja para impresora
	- Impresora IRDA (0554 0549)
	- Impresora Bluetooth<sup>®</sup> IRDA (0554 0620)
- 5. Manual de instrucciones
- 6 Bloqueo testo 320
- 7 Sondas
	- Sonda de humo (por ejemplo 0600 9741)
	- Tubo de Pitot para revisión de calefacción (0635 2050)
- 8 gran compartimento de almacenamiento
	- Fuente de alimentacióntesto 320 (0554 1105)
	- Set de temperatura diferencial (0554 1208)
	- Filtro de partículas de repuesto (0554 0040)
- 9 Compartimento de almacenamiento redondo
	- Set de conexiones de manqueras con adaptador de presión (0554 1203)

### <span id="page-17-0"></span>**4.1.2. Vista del nivel superior**

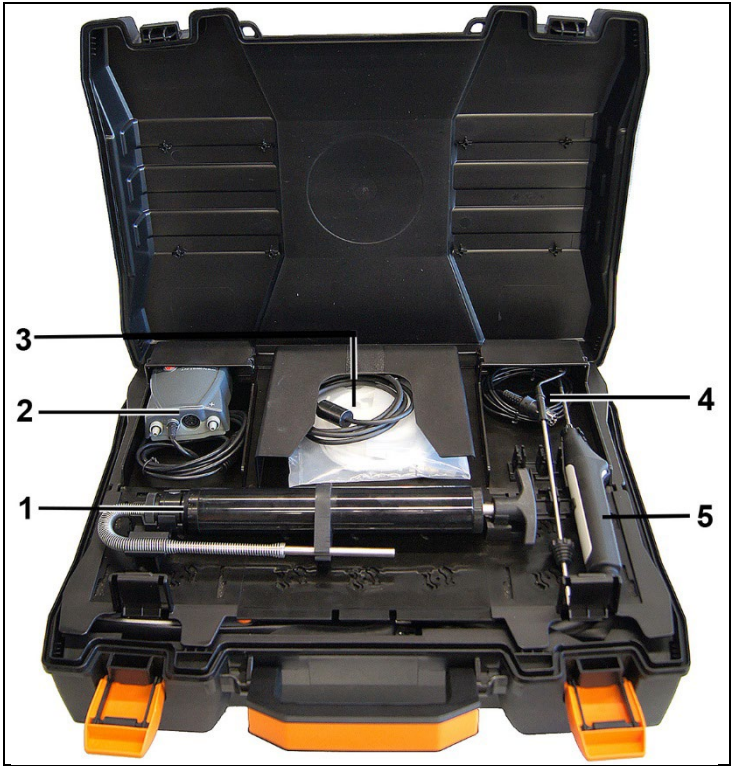

- 1 Set de bomba de opacidad (0554 0307)
- 2 Compartimento de almacenamiento
	- Sonda de micro-presión (0638 0330)
- 3 Compartimento de almacenamiento
	- Set de mangueras para sonda de micro-presión (0554 1215)
	- Cable para sonda superficial (0430 0143)
- 4 Sonda de temperatura (0600 9787)
- 5. Sonda de temperatura superficial tipo K (0604 0994)

# <span id="page-18-0"></span>**4.2. Maletín 0516 3301 (accesorio)**

Recomendación para alojar el medidor y los accesorios (ejemplo)

### <span id="page-18-1"></span>**4.2.1. Vista del nivel inferior**

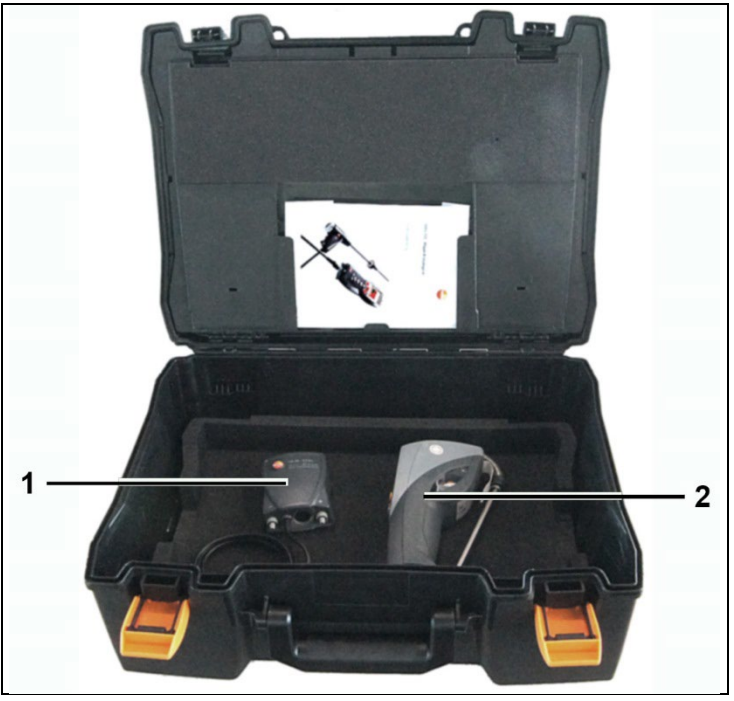

- 1 Sonda de micro-presión (0638 0330)
- 2 Medidor de opacidad testo 308 (0632 0308)

<span id="page-19-0"></span>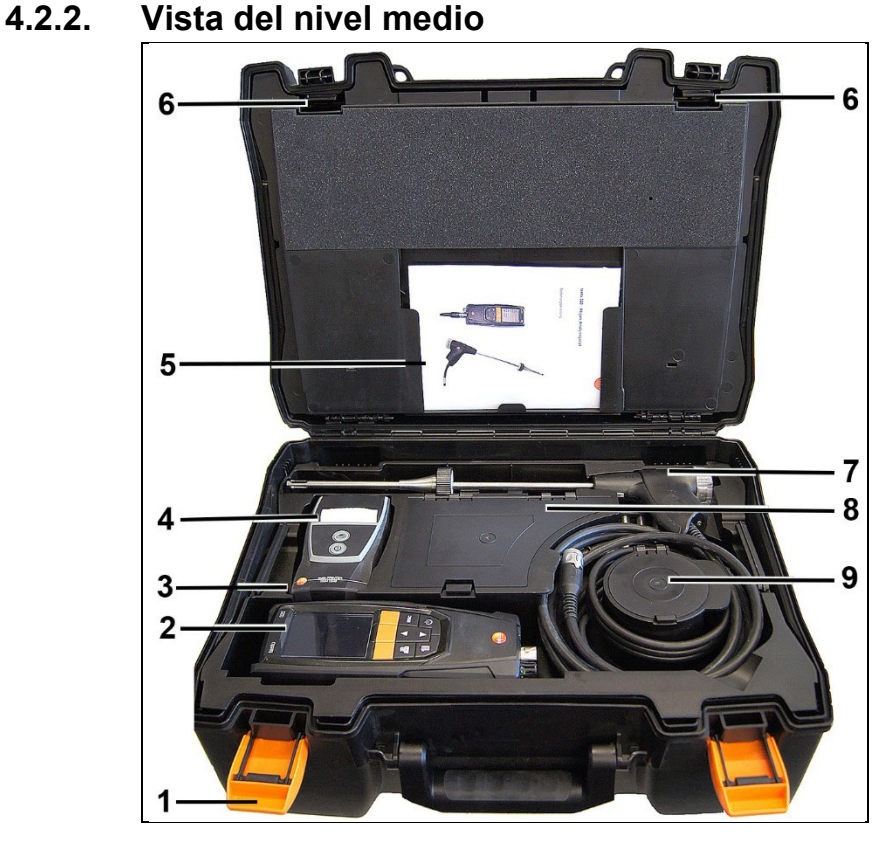

- 1 Clip de cierre
- 2 Analizador de gases de combustión testo 330-1/-2 LL
- 3 Bandeja para accesorios de impresora
	- Pilas de repuesto para impresora IRDA
	- 1 rollo de papel térmico de repuesto (0554 0568)
- 4 Bandeja para impresora
	- Impresora IRDA (0554 0549)
	- Impresora Bluetooth<sup>®</sup> IRDA (0554 0620)
- 5. Manual de instrucciones
- 6 Bloqueo
- 7 Sondas
	- Sonda de humo (por ejemplo 0600 9741)
	- Tubo de Pitot para revisión de calefacción (0635 2050)
- 8 gran compartimento de almacenamiento
- Fuente de alimentación para testo 330-1 /-2 LL (0554 1096)
- Set de temperatura diferencial (0554 1208)
- Filtro de partículas de repuesto (0554 0040)
- 9 Compartimento de almacenamiento redondo
	- Set de conexiones de mangueras con adaptador de presión (0554 1203)

### <span id="page-20-0"></span>**4.2.3. Vista del nivel superior**

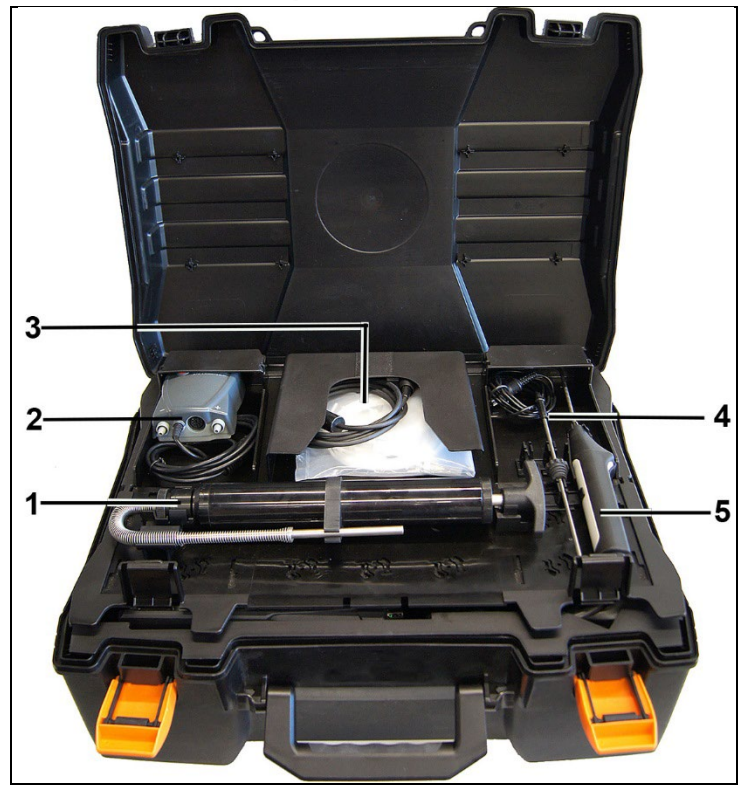

- 1 Set de bomba de opacidad (0554 0307)
- 2 Compartimento de almacenamiento
	- Sonda de micro-presión (0638 0330)
- 3 Compartimento de almacenamiento
	- Set de mangueras para sonda de micro-presión (0554 1215)
	- Cable para sonda superficial (0430 1215)
- 4 Sonda de temperatura (0600 9787)

5. Sonda de temperatura superficial tipo K (0604 0994)

# <span id="page-21-0"></span>**4.3. Instrumento de medición**

### <span id="page-21-1"></span>**4.3.1. Vista delantera**

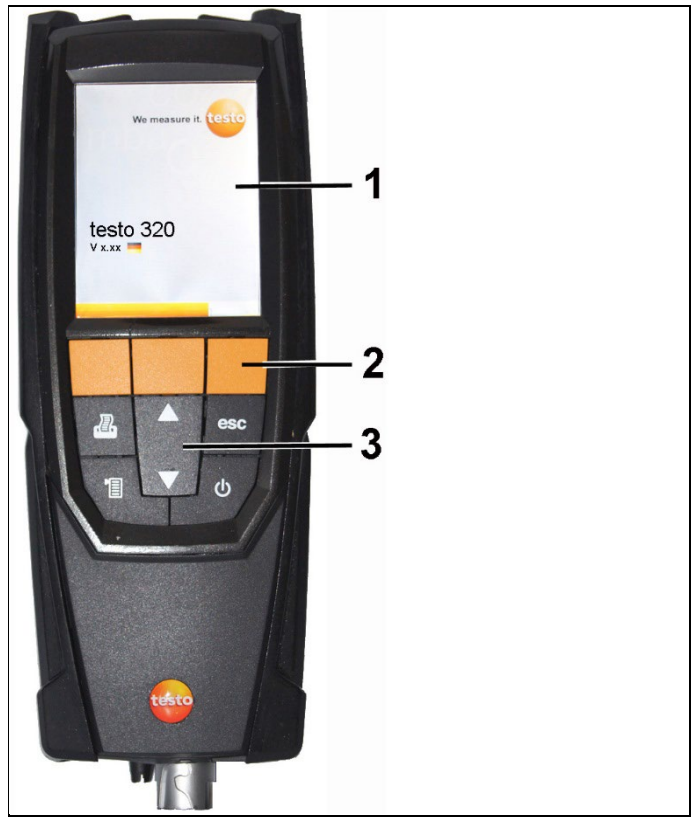

- 1 Pantalla
- 2 Teclas de función
- 3 Teclado

### <span id="page-21-2"></span>**4.3.2. Teclado**

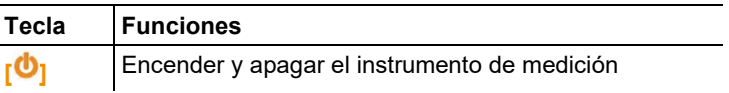

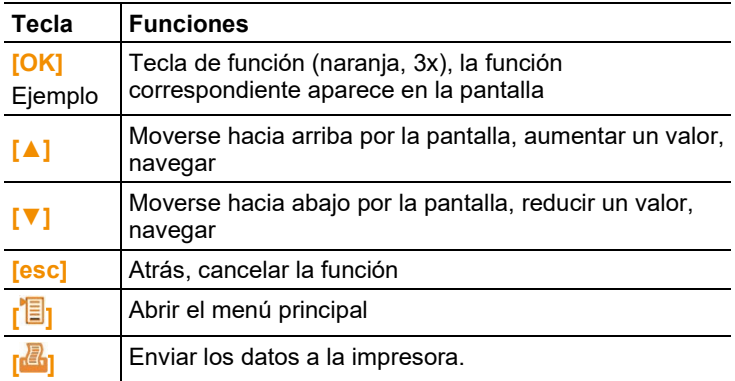

### <span id="page-22-0"></span>**4.3.3. Pantalla**

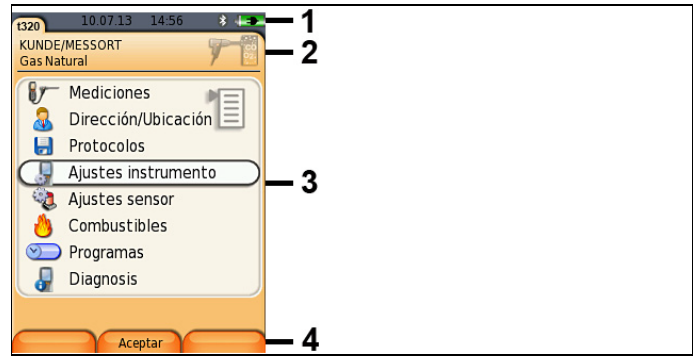

1 Barra de estado (con fondo gris oscuro):

- Símbolo de advertencia  $\triangle$  (solo cuando se produce un error en instrumento; el error aparece en el menú de diagnóstico del instrumento), si no: denominación del dispositivo.
- Símbolo  $\Box$  (solo cuando hay datos quardados en la memoria intermedia).
- Indicación de la fecha y la hora.
- Indicación de estado de Bluetooth®, alimentación de corriente y capacidad de batería restante:

#### **Símbolo Características**

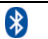

símbolo azul = Bluetooth<sup>®</sup> encendido, símbolo gris = Bluetooth® apagado

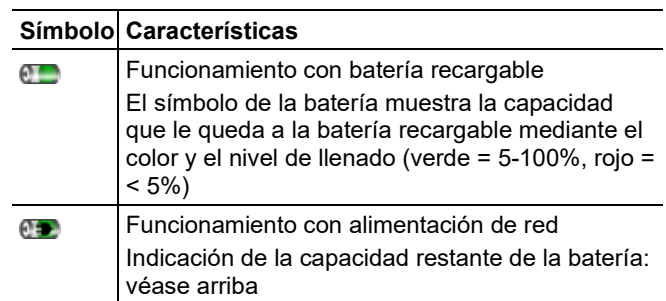

- 2 Campo con información de las fichas: Indicación de los Dirección/Ubicación seleccionados, combustible y tipo de medición elegidos.
- 3 Campo para seleccionar funciones (la función elegida se destaca en blanco; las funciones que no se pueden seleccionar aparecen en gris), o para mostrar valores medidos.
- 4 Indicación de funciones de las teclas de función.

## <span id="page-23-0"></span>**4.3.4. Conexiones para instrumentos**

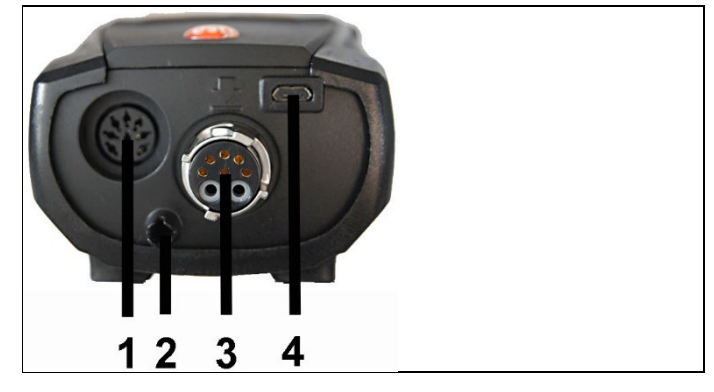

- 1 Terminal de conexión del sensor
- 2 Salida del gas
- 3 Terminal de conexión de la sonda
- 4 Conexión micro USB (recarga de la batería, transmisión de datos)

### <span id="page-24-0"></span>**4.3.5. Salida de condensados e interfaces**

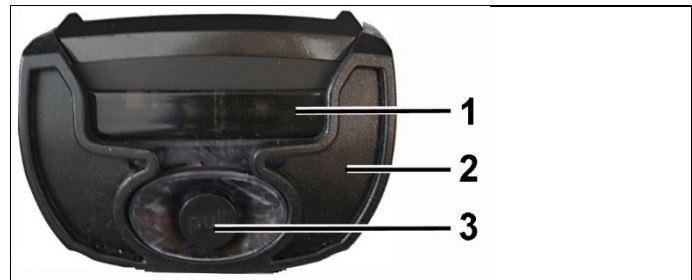

- Interfaz infrarroja (IrDA)
- Interfaz de Bluetooth (opcional)
- Salida de condensados

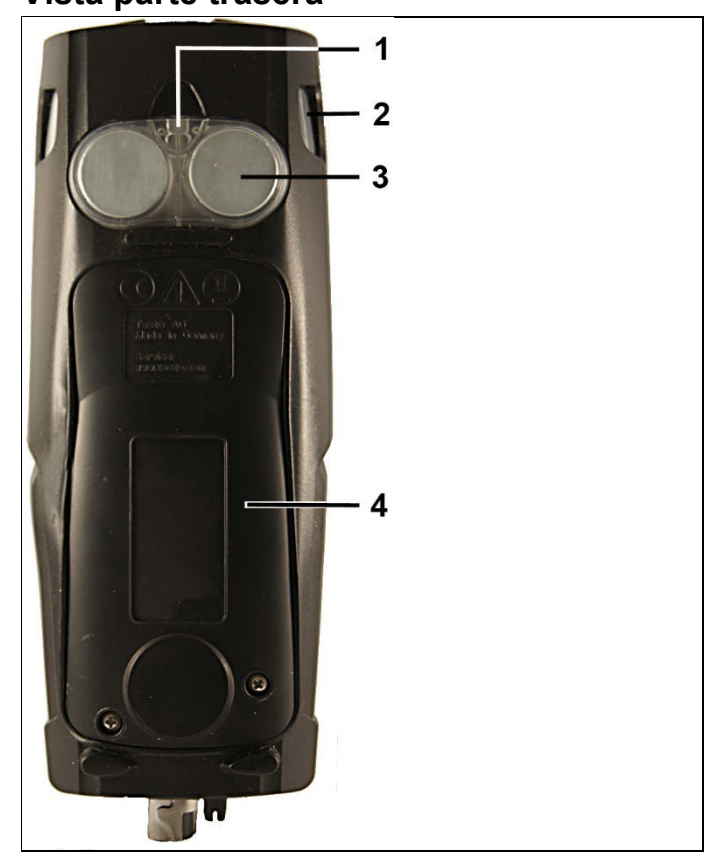

<span id="page-25-0"></span>**4.3.6. Vista parte trasera**

- 1 Sujeción de cinta de transporte
- 2 Trampa de condensados
- 3 Sujeción magnética

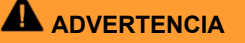

Campo magnético

**Puede ser peligroso para la salud de personas con marcapasos.**

> Mantenga una distancia mínima de 15 cm entre el instrumento y el marcapasos.

### **ATENCIÓN**

Campo magnético

#### **¡Posibles daños a otros aparatos!**

- **>** Mantenga la distancia seguridad prescrita a objetos que pueda dañar el magnetismo (como pantallas de ordenador, ordenadores, marcapasos o tarjetas de crédito).
- 4 Tapa de servicio

## <span id="page-26-0"></span>**4.3.7. Componentes**

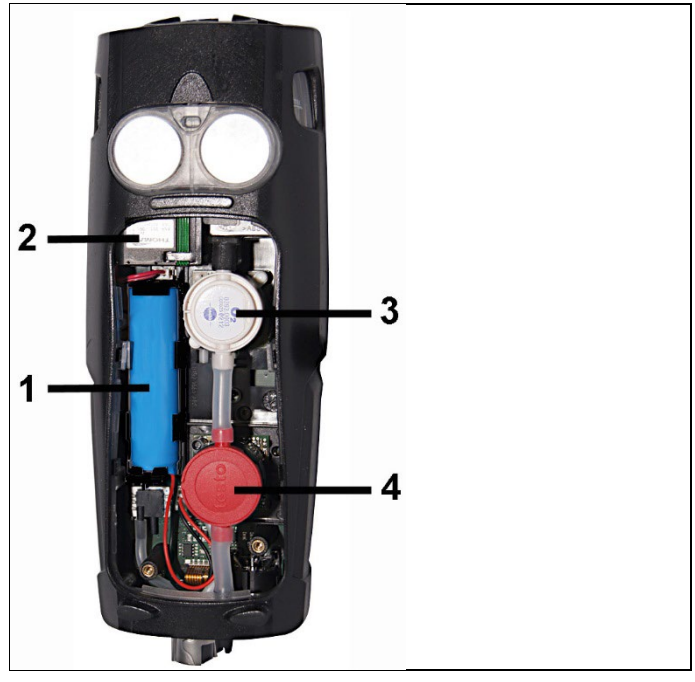

- 1 Batería
- 2 Bomba de gas de medición
- 3 Conexión para el sensor de O2
- 4 Conexión para el sensor de CO, sensor COlow o CO, sensor compensado H2

# <span id="page-27-0"></span>**4.4. Sonda de combustión compacta**

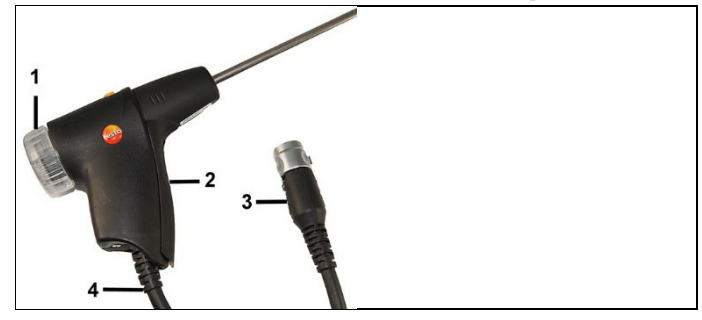

- Cámara filtrante extraíble con mirilla, filtro de partículas
- Empuñadura
- Enchufe conexión instrumento de medición
- Línea de conexión

# <span id="page-27-1"></span>**4.5. Sonda modular de gases de combustión**

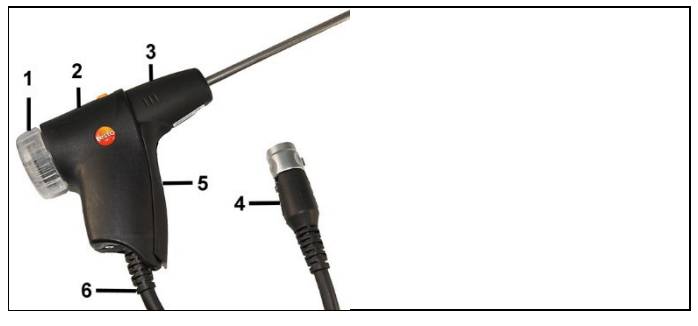

- Cámara filtrante extraíble con mirilla, filtro de partículas
- Desbloqueo
- Módulo de sonda
- Enchufe conexión instrumento de medición
- Mango de la sonda
- Línea de conexión

# <span id="page-28-0"></span>**5 Primeros pasos**

# <span id="page-28-1"></span>**5.1. Operaciones previas al uso**

El instrumento de medición se entrega con la batería recargable insertada

> Antes de utilizar el instrumento cargar la batería al máximo, véase [Cargar la batería,](#page-64-0) página **[65.](#page-64-0)**

# <span id="page-28-2"></span>**5.2. Operaciones básicas**

### <span id="page-28-3"></span>**5.2.1. Funcionamiento con alimentación de red**

Cuando el alimentador está enchufado, el instrumento de medición lo usa automáticamente para abastecerse de corriente.

- 1. Conecte el enchufe de la fuente al micro USB del instrumento de medición.
- 2. Conectar el enchufe de la fuente a la red.

 $\bullet$ Cuando se opera con alimentación de red, la batería se Ť carga automáticamente.

### <span id="page-28-4"></span>**5.2.2. Conexión de sondas / palpadores**

 $\mathbf{i}$ En el terminal de conexión de gases de combustión las sondas y sensores se detectan continuamente. Sondas/sensores nuevos son detectados automáticamente.

Conectar el sensor al zócalo de conexión antes de encender el medidor o iniciar manualmente la detección de sensor tras el cambio del mismo. **[Opciones]** → **Detección del sensor**.

**Conectar sondas de gases de combustión / adaptadores de presión de gas / adaptadores de temperatura**

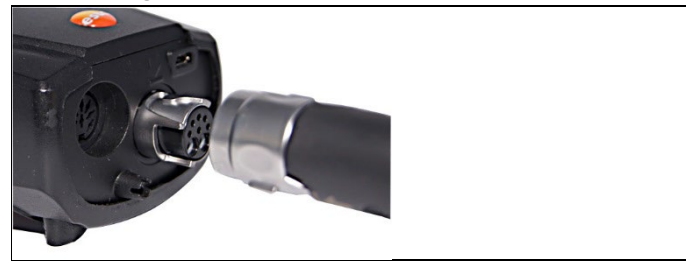

> Inserte el conector en el zócalo de conexión de gases de combustión y asegúrelo girándolo suavemente en el sentido de las agujas del reloj (cierre de bayoneta).

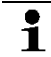

Entre el analizador y la sonda solo se puede conectar **un** tubo de extensión (0554 1201) como máximo.

#### **Conectar sensores restantes**

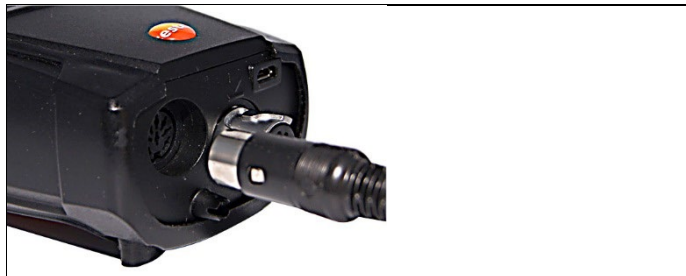

> Inserte el conector del sensor en su terminal de conexión correspondiente.

### <span id="page-29-0"></span>**5.2.3. Encendido**

- > Pulsar **[ ]**.
- Aparecerá la pantalla de inicial (duración: 15s aprox).
- La primera vez que se ponga en marcha aparecerá el menú **Versión país**.

Ajustar la versión del país:

- 1. Seleccionar versión de país: **[▲], [▼] → [OK].**
- 2. Confirmar la consulta de seguridad: **Sí** → **[OK]**
- El analizador de combustión se apaga.
- 3. Reiniciar el instrumento: Presionar **[ ]** .
- Si se interrumpió la alimentación de corriente durante largo tiempo: Se abre el menú de fecha y hora.
- Los sensores de gas se ponen a cero.
- Se ha producido un error en el instrumento: Se abre la **Lista de errores**.
- Se abre el menú **Mediciones**.

### <span id="page-30-0"></span>**5.2.4. Activar función**

- 1. Seleccionar la función: **[▲]**, **[▼]**.
- Se recuadra la función seleccionada.
- 2. Confirmar la selección con: **[OK]**.
- Se abre la función seleccionada.

### <span id="page-30-1"></span>**5.2.5. Introducir valores**

Algunas funciones requieren la introducción de valores (números, unidades o caracteres) Dependiendo de la función seleccionada, los valores se seleccionan de una lista o se introducen en un editor de entrada de datos.

#### **Campo de lista**

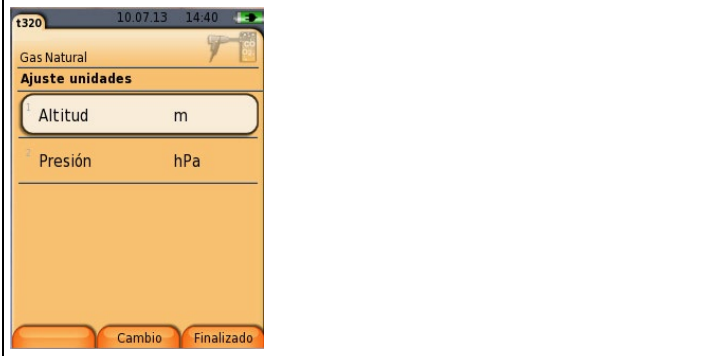

- 1. Seleccionar el valor (número, unidad) a modificar: **[▲]**, **[▼]**, **[◄]**, **[►]** (dependiendo de la función seleccionada).
- 2. Pulsar **[Editar]**.
- 3. Ajustar valor **[▲]**, **[▼]**, **[◄]**, **[►]** (dependiendo de la función seleccionada).
- 4. Confirmar valor: **[OK].**
- 5. Repetir los pasos 1 y 4 si es necesario.
- 6. Guardar valor introducido: **[Finalizado]**.

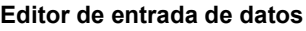

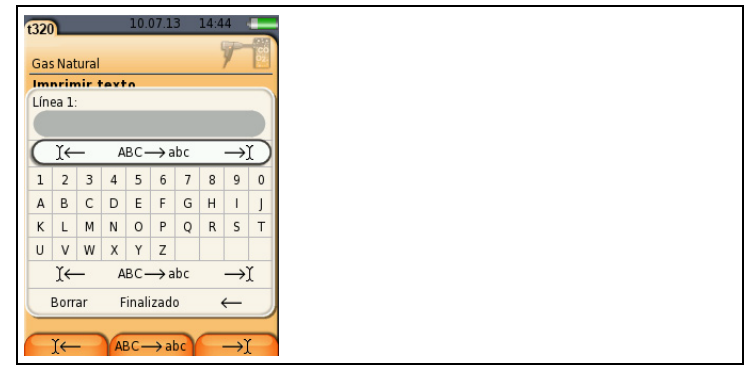

- 1. Seleccionar el valor (carácter) a modificar: **[▲], [▼], [◄], [►].**
- 2. Aceptar valor: **[OK]**.

Opciones:

- > Cambiar entre mayúsculas y minúsculas: Seleccionar **Ι← ABC→&\$/ →Ι**: **[▲]**, **[▼]** → **[ABC→&\$/]**.
- > Posicionar el cursor en el texto: Seleccionar **Ι← ABC→&\$/ →Ι**: **[▲]**, **[▼]** → **[Ι←]** o bien **[→Ι]**.
- > Borrar un carácter delante o detrás del cursor: Seleccionar**← Siguiente →**: **[▲]**, **[▼]** → **[←]** o bien **[→]**.
- 3. Repetir los pasos 1 y 2 si es necesario.
- 4. Guardar valor introducido: Seleccionar**← Siguiente →**: **[▲]**, **[▼]** → **[Siguiente]**.

### <span id="page-31-0"></span>**5.2.6. Imprimir y guardar los datos**

Para imprimir los datos utilice la tecla **[ ]**. Para guardar datos vaya al menú **Opciones**. Al menú **Opciones** se accede a través de la tecla de función izquierda y está disponible en muchos menús.

Si desea asociar la función **Guardar**, a la tecla de función derecha véase [Asignar una función a la tecla de función derecha,](#page-37-2) página **[38.](#page-37-2)**

Solo se guardan y se imprimen valores medidos a los que se haya asignado un campo de visualización en la vista de medición.

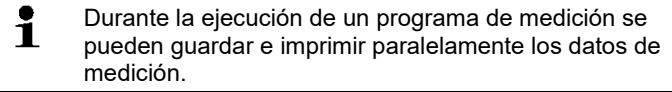

Para poder transmitir datos a una impresora de protocolos a través de la interfaz de infrarrojos o Bluetooth, la impresora utilizada debe estar activada, véase [Impresora,](#page-41-1) página **[42.](#page-41-1)**

 $\mathbf i$ Las curvas gráficas pueden imprimirse con la impresora Bluetooth® / IRDA (0554 0620).

# <span id="page-32-0"></span>**5.2.7. Guardar datos en la memoria temporal**

La memoria intermedia permite recopilar resultados de medición de distintas clases de medición en un protocolo común, que luego se puede imprimir y guardar (véase arriba). Para guardar los datos en la memoria intermedia, ir al menú **Opciones** y seleccionar **Portapapeles**.

Cuando hay datos en la memoria intermedia aparece el símbolo **di** en la barra de estado.

Si hay datos en la memoria intermedia y se selecciona **Imprimir** se imprimen siempre los datos guardados en la memoria intermedia.

**[Opciones] → borrar datos memorizados:** Se borran los 1 datos guardados en el portapapeles.

## <span id="page-32-1"></span>**5.2.8. Confirmar un mensaje de error**

Si se produce un error, aparece un mensaje de error en la pantalla.

> Confirmar mensaje de error: **[OK]**.

Los errores pendientes de resolver se indican mediante un símbolo de advertencia en el encabezado ( $\Delta$ ).

Aquellos mensajes de error que todavía no se hayan resuelto se muestran en el menú **Lista de errores**, véase [Diagnóstico del](#page-35-1)  [instrumento,](#page-35-1) página **[36.](#page-35-1)**

## <span id="page-32-2"></span>**5.2.9. Desconexión**

Los valores medidos que no se hayan salvado antes se ĭ pierden al desconectar el analizador de gas de combustión.

- > Pulsar **[ ]**.
- Dependiendo del estado del dispositivo, la bomba arranca y los sensores se limpian hasta alcanzar los umbrales de desconexión ( $O<sub>2</sub> > 20$  %, otros parámetros de medición < 50 ppm). La limpieza no tarda más de 3 minutos.
- El instrumento de medición se apaga.

# <span id="page-32-3"></span>**5.3. Dirección/Ubicación**

Todos los valores medidos se pueden guardar en la ubicación activada en ese momento. Las lecturas que no se hayan salvado se pierden al desconectar el instrumento.

Las direcciones y ubicaciónes se pueden crear, editar, copiar y activar. Las direcciones y ubicaciónes (incluyendo los protocolos) también se pueden borrar.

Activar la función:

> **[ ]** → **Dirección/Ubicación** → **[OK]**.

Las direcciones pueden abrirse mediante diferentes opciones.

- 1. Cambiar configuración de búsqueda: **[Editar]**.
- 2. Seleccionar configuración de búsqueda: **[▲]**, **[▼]** → **[OK]**. Posibles configuraciones:
	- **Mostrar todas**: Se visualizan todas las direccion/ubicación.
	- **Buscar**: Mediante un texto de búsqueda se visualizan únicamente las direccion/ ubicación que corresponden a las características de dicho texto.
	- **Filtros:** Puede escogerse entre letras o números individuales. Se visualizan todos los datos que comienzan con las correspondientes letras/números.
	- $\mathbf i$ En la función **Filtro** hay que seleccionar la letra inicial; la función **Buscar** permite también buscar una secuencia de letras que forman parte del nombre del cliente.
- 3. Realizar la búsqueda conforme a la configuración de búsqueda**: [Buscar]**

#### **Mostrar todas**

- 1. Seleccionar dirección: **[▲], [▼].**
- 2. Visualizar detalles: **[Detalles]**.
- 3. Activar una ubicación: Seleccionar ubicación → **[OK].**
- Se activa la ubicación.
- > Abrir el menú 'Mediciones': Pulsar nuevamente **[OK]** .

#### **Buscar**

- 1. Modificar criterios de búsqueda: **[**►**]** → **[Editar]**.
- 2. Seleccionar criterio de búsqueda. **[▲]**, **[▼]** → **[OK]**. Opciones:
	- **Persona de contacto**
	- **Dirección**
	- **Localidad**
	- **Código postal (CP)**
	- **Calle**
- Se visualiza el criterio seleccionable.
- 3. Llamar campo de entrada para texto de búsqueda: **[**►**] o [▼]**

> Introducir texto de búsqueda → **[Listo**

El carácter especial \* no debe emplearse como comodín.

#### **Filtros**

Ť

- 1. Modificar criterios de búsqueda: **[Editar]**.
- 2. Seleccionar criterio de búsqueda. **[▲]**, **[▼]** → **[OK].** Opciones:
	- **Persona de contacto**
	- **Dirección**
	- **Localidad**
	- **Código postal (CP)**
	- **Calle**
- Se visualiza el criterio seleccionable.
- 3. Activar registro: **[▼]**
- 4. Seleccionar la pestaña deseada: **[▲]**, **[▼]** y parcialmente **[**◄**]**,  $[\triangleright] \rightarrow$  **[Filtro]**.
- Se visualiza el resultado de la búsqueda de la letra o del número correspondiente.

Crear una nueva ubicación:

Una ubicación de medición siempre se crea bajo una dirección.

- 1. Seleccionar la dirección bajo la que se desea guardar la nueva ubicación.
- 2. **[Opciones]** → **Nueva/ubicación** → **[OK]**.
- 3. Introducir valores o ajustar preferencias.
- 4. Finalizar introducción de datos: **[Finalizado]**.

#### **Otras opciones de la ubicación:**

- > **[Opciones]** → **editar ubicación**: Para modificar una situación existente.
- > **[Opciones]** → **copiar ubicación**: Crear una copia en la misma dirección de una situación existente.
- > **[Opciones]** → **Borrar ubicación**: Borrar una situación existente.

Crear nueva dirección:

- 1. **[Opciones]** → **nueva dirección** → **[OK]**.
- 2. Introducir valores o ajustar preferencias.
- 3. Finalizar introducción de datos: **[Finalizado]**.

#### **Más opciones de dirección:**

- **Editar dirección**: Para modificar una carpeta existente.
- **Copiar dirección**: Efectuar una copia de una carpeta existente.
- **Borrar dirección**: Borrar una carpeta existente, incluyendo las ubicaciones que contenga.
- **Borrar todas las direcciones**: Borrar todas las direcciones existentes, incluyendo las ubicaciones que contengan.

# <span id="page-35-0"></span>**5.4. Protocolos**

Activar la función:

> **[ ]** → **Protocolos**→ **[OK]**.

Los protocolos se pueden abrir de diferentes maneras. véase [Dirección/Ubicación,](#page-32-3) página **[33.](#page-32-3)**

#### **Mostrar protocolo:**

- 1. Seleccionar el protocolo deseado en la vista de detalle.
- 2. Imprimir **[Datos]**.

#### **Imprimir todos los protocolos de una situación de medición:**

- 1. Seleccionar situación de medición: **[▲], [▼]**
- 2. Iniciar impresión: **[ ].**
- Impresión de todos los protocolos de la situación de medición.

#### **Opciones:**

- > **[Opciones]** → **Borrar protocolo**: Borrar protocolo seleccionado.
- > **[Opciones]** → **Borrar todos los protocolos**: Borrar todos los protocolos que haya almacenados en una situación.

# <span id="page-35-1"></span>**5.5. Diagnóstico del instrumento**

Se muestran los valores de funcionamiento y los datos del instrumento más relevantes. Asimismo puede visualizarse el estado de los sensores y los errores del instrumento que todavía no se hayan solucionado.

Activar la función:

> **[ ]** → **Diagnóstico instrumento**→ **[OK]**.

#### **Mostrar errores de mantenimiento:**

- > **Lista de errores**→ **[OK]**.
- Se muestran los fallos sin solucionar.
	- > Mostrar error siguiente o anterior: **[▲]**, **[▼]**.
#### **Mostrar diagnóstico de sensores:**

- 1. **Diagnóstico sensor**→ **[OK]**.
- 2. Seleccionar sensor: **[▲]**, **[▼]**.
- El estado del sensor se muestra mediante un semáforo.

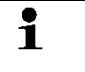

Un sensor es capaz de recuperarse por sí solo. Por eso es posible que la indicación de estado del sensor cambie de amarillo a verde o de rojo a amarillo.

#### **Mostrar la información del instrumento**

- > **Info. instrumento**→ **[OK]**.
- Se muestran las informaciones.

# **6 Utilización del producto**

# **6.1. Realizar ajustes**

## **6.1.1. Asignar una función a la tecla de función derecha**

A la tecla de función de la derecha se le puede asignar una función del menú **opciones**. El menú **Opciones** se abre con la tecla de función izquierda y está disponible en muchos menús. La asignación se aplica solo cuando el menú o la función están abiertos.

- ✓ Un menú o una función están abiertos cuando aparece el menú **opciones** en la tecla de función de la izquierda.
- 1. Presione**[opciones]** .
- 2. Seleccione la opción: **[▲]**, **[▼]**.

Las funciones entre las que se puede elegir variarán en función del menú o de la función que se haya abierto en el menú **opciones**.

3. Asignar la función elegida a la tecla de función de la derecha: Presione la **[tecla config.]**.

# **6.1.2. Ajustes del instrumento**

#### Se parte de la premisa de que el usuario conoce el capítulo Ľ **Primeros pasos** (consulte también **[Primeros pasos](#page-28-0)**, en la página [29\)](#page-28-0).

Activar la función:

> **[ ]** → **Ajustes instrumento**.

véase [Primeros pasos,](#page-28-0) página **[29](#page-28-0)**

#### <span id="page-37-0"></span>**6.1.2.1. Configurar la vista de medición**

Se pueden configurar los parámetros y unidades de medición y la pantalla (el número de valores medidos mostrados en cada página visualizada).

Las preferencias se aplican solo al tipo de medición seleccionado actualmente que aparece en el símbolo en el campo de información.

Vista general de los parámetros de medición y unidades disponibles. La selección disponible depende de la versión de país seleccionada y del tipo de medición elegido.

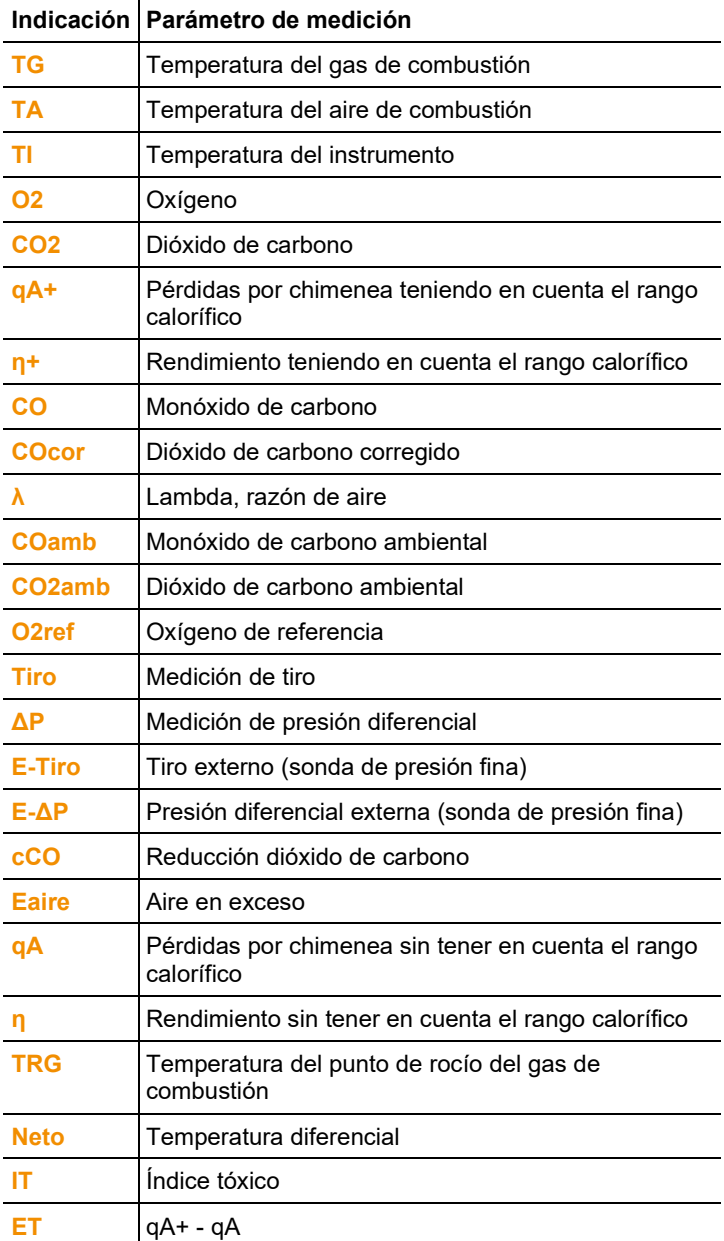

#### **Activar la función:**

> **[ ]** → **Ajustes instrumento**→ **[OK]** → **Vista medición** → **[OK]**

Modificar parámetro / unidad de medición de una línea**:**

- 1. Seleccionar línea: **[▲]**, **[▼]** → **[Editar]**
- 2. Seleccionar parámetro de medición: **[▲]**, **[▼]** → **[OK]**
- 3. Seleccionar unidad: **[▲]**, **[▼]** → **[OK]**
- 4. Guardar cambios: **[OK]**

#### **Opciones:**

- > **[Opciones]** → **Número líneas**: Para cambiar cuántos valores medidos se van a visualizar en una página de la pantalla.
- > **[Opciones]** → **Línea en blanco**: Se añade una línea en blanco delante de la línea seleccionada.
- > **[Opciones]** → **Borrar línea**: Borrar la línea seleccionada.
- > **[Opciones]** → **Ajuste de fábrica**: Restablecer la vista de medición a la configuración que traía de fábrica.

### **6.1.2.2. Límites de alarma**

Para algunos de los parámetros de visualización se pueden definir límites de alarma. Al alcanzarse el límite de alarma definido se activa una señal acústica de alarma.

Activar la función:

> **[ ]** → **Ajustes instrumento** → **[OK]** → **Límites de alarma** → **[OK]**

#### **Activar y desactivar la señal de alarma, modificar los límites de alarma:**

- 1. Seleccione la función o el valor: **[▲]**, **[▼]** → **[Editar]**.
- 2. Ajustar los parámetros: **[▲]**, **[▼]** y en algunos casos **[**◄**]**, **[**►**]**→ **[OK]**.
- 3. Guarde los cambios: **[Finalizado]**.
- > Restablecer el valor activado al ajuste de fábrica: **[Estándar]**.

#### **6.1.2.3. Unidades**

Se pueden configurar las unidades de las magnitudes de indicación empleadas en los menús de configuración. Activar la función:

> **[ ]** → **Ajustes instrumento** → **[OK]** → **Unidades** → **[OK]**.

#### **Unidades configurables**

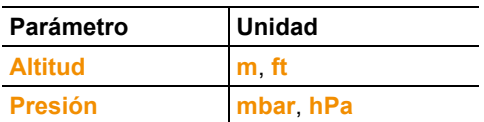

- 1. Seleccionar línea: **[▲]**, **[▼]**→ **[Editar]**.
- 2. Seleccione la unidad que vaya a cambiar: **[▲]**, **[▼]** → **[OK]**.
- 3. Confirmar valor: **[Finalizado]**.

#### **6.1.2.4. Fecha / hora**

Se puede ajustar la fecha, el modo horario y la hora. Activar la función:

> **[ ]** → **Ajustes instrumento** → **[OK]** → **Fecha/ hora** → **[OK]**

#### **Ajustar la fecha y la hora:**

- 1. Seleccione el parámetro: **[**◄**]**, **[▲]**, **[▼]** → **[Editar]**.
- 2. Ajuste el parámetro: **[▲]**, **[▼]** y en algunos casos **[**◄**]**, **[**►**]**→ **[OK]**.
- 3. Guarde los cambios: **[Guardar]**.

#### **6.1.2.5. Opción de alimentación**

Se puede configurar que cuando el instrumento funcione con la batería recargable el instrumento se desconecte automáticamente (Auto OFF) y la iluminación del visualizador se apague.

Activar la función:

> **[ ]** → **Ajustes instrumento** → **[OK]** → **Opción alimentación**  → **[OK]**

#### **Establecer las preferencias:**

- 1. Seleccione la función o el valor: **[▲]**, **[▼]** → **[Editar]**.
- 2. Ajuste el parámetro: **[▲]**, **[▼]** y en algunos casos **[**◄**]**, **[**►**]**→ **[OK]**.
- 3. Guarde los cambios: **[Finalizado]**.

#### **6.1.2.6. Brillo del visualizador**

Se puede definir la intensidad de la luz del visualizador. Activar la función:

> **[ ]** → **Ajustes instrumento** → **[OK]** → **Brillo** → **[OK]**

Establecer las preferencias

> Ajustar el valor: **[**◄**]**, **[**►**]**→ **[OK]**.

### **6.1.2.7. Selección del tipo de medición**

Pueden visualizarse u ocultarse tipos de medición individuales. Éstos se visualizan u ocultan en **Mediciones**, según el caso. Activar la función:

> **[ ]** → **Ajustes instrumento** → **[OK]** → **Elegir tipo medición** → **[OK]**.

#### **Visualizar u ocultar tipos de medición:**

- 1. Seleccionar tipo de medición**: [▲], [▼]**
- 2. Activar/desactivar tipo de medición: **[ ]** (activado), **[ ]** (desactivado)
- 3. Guardar selección: **[Finalizado]**.

#### <span id="page-41-0"></span>**6.1.2.8. Impresora**

Las líneas del encabezado (de la 1 a la 3) y de pie de página se pueden ajustar individualmente para la impresión. La impresora utilizada se puede activar.

Activar la función:

> **[ ]** → **Ajustes instrumento** → **[OK]** → **Impresora** → **[OK]**

#### **Activar la impresora:**

- $\mathbf i$ La impresora 0554 0543 solo se puede seleccionar cuando está activada la interfaz de Bluetooth®, véase también [Bluetooth®,](#page-42-0) en la página [43.](#page-42-0)
- 1. **Selec. impresora** → **[OK]**.
- 2. Seleccionar la impresora: **[▲]**, **[▼]** → **[OK]**.
- La impresora se activa y se abre el menú **Impresora**.

#### **Definir la impresión del texto:**

- 1. **Imprimir texto**  $\rightarrow$  [OK].
- 2. Seleccionar la función: **[▲], [▼]** → **[Editar]**.
- > Introducir valores para la **Línea 1**, **Línea 2**, **Línea 3** y el **pie de página**
- > Imprimir los datos de la instalación y/o los datos del cliente: **[ ]**
- 3. Guardar el valor introducido: **[Finalizado]**.

```
véase Bluetooth®, página 43
```
### <span id="page-42-0"></span>**6.1.2.9. Bluetooth®**

Este menú solo está disponible si el instrumento tiene la opción Bluetooth. El módulo de Bluetooth puede activarse y desactivarse.

Activar la función:

> **[ ]** → **Ajustes instrumento** → **[OK]** → **Bluetooth** → **[Editar**.

#### **Definir el ajuste:**

> Ajuste el parámetro deseado → **[OK]**.

#### **6.1.2.10. Idioma**

El idioma de la guía de menú se puede ajustar individualmente. El número de idiomas disponibles depende de la versión nacional que esté activada, consulte también [Versión,](#page-42-1) en la página [43.](#page-42-1) Activar la función:

> **[ ]** → **Ajustes instrumento** → **[OK]** → **Idioma** → **[OK]**.

#### **Activar el idioma:**

> **Seleccione el** idioma → **[OK]**. véase [Versión,](#page-42-1) página **[43](#page-42-1)**

# <span id="page-42-1"></span>**6.1.2.11. Versión**

El cambio de versión de país puede modificar las bases de cálculo y, con ello, las unidades de medición mostradas, combustibles, parámetros de combustibles y fórmulas de cálculo.

La versión elegida determina los idiomas que se pueden activar.

Para más información sobre la tabla de relaciones, bases de cálculo y versión de país véase www.testo.com/download-center. Activar la función:

> **[ ]** → **Ajustes instrumento** → **[OK]** → **Versión** → **[OK]**.

Esta acción se puede proteger mediante contraseña. La 1 contraseña se puede definir en el menú **Protección mediante contraseña**, consulte [Protección mediante](#page-43-0)  [contraseña,](#page-43-0) en la págin[a 44.](#page-43-0) 

Si el caso se aplica:

> Introducir la contraseña: **[Intro** → Introducir la contraseña → **[Siguiente]** → **[OK]**.

#### **Ajustar la versión:**

1. Seleccionar al versión nacional correspondiente: **[▲]**, **[▼]** → **[OK]**.

- 2. Confirme la consulta de seguridad: **Sí** → **[OK]**
- El sistema se reinicia.

véase [Protección mediante contraseña,](#page-43-0) página **[44](#page-43-0)**

#### <span id="page-43-0"></span>**6.1.2.12. Protección mediante contraseña**

Solo se pueden proteger mediante contraseña aquellas funciones que estén señalizadas con los símbolos siguientes:  $\Theta$  o bien  $\Theta$ La protección mediante contraseña se puede activar o desactivar y la contraseña puede cambiarse.

Para desactivar la contraseña hay que cambiarla a **0000** (el ajuste de fábrica).

#### Activar la función:

> **[ ]** → **Ajustes instrumento** → **[OK]** → **Protección mediante contraseña** → **[OK]**

Si el caso se aplica:

> Introducir la contraseña actual: **[Intro]** → Introducir la contraseña → **[Siguiente]** → **[OK]**.

#### **Cambiar la contraseña:**

- 1. **[Editar]**.
- 2. Introduzca la nueva contraseña → **[Siguiente]**.
- 3. **[Editar]**.
- 4. Introduzca la nueva contraseña como confirmación→ **[Siguiente]**.
- 5. Guarde los cambios: **[Finalizado]**.

### <span id="page-43-1"></span>**6.1.3. Ajustes sensor**

#### **6.1.3.1.** Referencia de O<sub>2</sub>

El valor de referencia del O2 se puede ajustar.

El ajuste del valor de referencia O2 se puede proteger mediante contraseña. véase [Protección mediante contraseña,](#page-43-0) página **[44.](#page-43-0)** Activar la función:

> **[ ]** → **Ajustes sensor** → **O2 referencia**→ **[Editar]**.

Dado el caso:

> Introducir la contraseña: **[Intro]** → Introducir contraseña → **[Siguiente]** → **[OK]**.

#### **Ajuste O2 referencia:**

> Ajustar valor → **[OK]**.

### **6.1.3.2. Protección del sensor**

Para proteger los sensores frente a la sobrecarga se pueden establecer límites. El sistema de desconexión para proteger el sensor está disponible para el sensor de CO.

La protección del sensor se activa si se excede el valor límite. Para desactivar la protección del sensor ponga a 0 ppm los valores límite.

Activar la función:

> **[ ]** → **Ajustes sensor** → **Protección sensor** → **[OK].**

#### **Ajustar los límites de protección del sensor:**

- 1. Seleccionar parámetro de medición: **[Editar]**.
- 2. Ajustar valor → **[OK]**.
- 3. Guardar cambios: **[Finalizado]**.

#### <span id="page-44-0"></span>**6.1.3.3. Recalibración y ajuste**

El sensor de CO se puede calibrar y ajustar a posteriori. Testo recomienda el adaptador de calibración 0554 1205 para la recalibración/ajuste o bien el envío del instrumento al servicio técnico de Testo.

 $\overline{\mathbf{1}}$ Si se muestran valores de medida claramente irreales, conviene verificar los sensores (calibrarlos) y ajustarlos si es necesario.

Los ajustes con bajas concentraciones de gas pueden causar variaciones de precisión en los rangos superiores de medida.

Activar la función:

```
> [ ] → Ajustes sensor → Recalibración → [OK].
```
Dado el caso:

- > Introducir la contraseña: **[Intro]** → Introducir contraseña → **[Siguiente]** → **[OK]**.
- Puesta a cero de gas (30s)

#### **Efectuar la recalibración y el ajuste:**

#### **ADVERTENCIA**

Gases peligrosos

#### **¡Peligro de intoxicación!**

- > Siga las normativas de seguridad y de prevención de accidentes al manejar el gas patrón.
- > El gas patrón solo debe utilizarse en recintos con ventilación suficiente.
- 1. Inserte el adaptador de calibración en el terminal de conexión de gases de combustión.
- 2. Activar parámetro de medición CO: **[OK]**.
- 3. **[Editar]** → Introducir concentración gas patrón (valor nominal)
- 4. Acople el conducto de conexión de la bombona de gas patrón al adaptador de calibración.
- 5. Gas patrón a presión sobre el sensor.
- 6. Comenzar recalibración: **[Inicio]**.
- 7. Aceptar el valor nominal en cuanto el valor real se estabilice (ajuste): **[OK]**. -o bien-

Cancelar (no realizar ajuste): **[esc]**.

8. Guardar cambios: **[Finalizado]**.

# <span id="page-45-0"></span>**6.1.4. Combustibles**

El combustible se puede elegir. También se pueden ajustar los coeficientes y valores límite específicos de cada combustible.

- $\bullet$ Para que el instrumento mantenga su precisión de Ť medición, es imprescindible seleccionar o configurar el combustible correcto.
- Para una correcta representación de los valores de Ť medición es imprescindible que los umbrales de la correspondiente tarea de medición estén bien ajustados.

Los umbrales predefinidos son valores típicos para el tipo de instalación y combustible seleccionados en cada caso.

Activar la función:

 $\triangleright$   $\begin{bmatrix} \boxed{2} \end{bmatrix}$   $\rightarrow$  **Combustibles**  $\rightarrow$  **[OK]**.

#### **Activar combustibles:**

> Seleccionar combustible → **[OK]**.

Se activa el combustible y se abre el menú principal.

#### **Establecer coeficientes:**

- 1. Seleccionar combustible → **[Coef.]**.
- 2. Seleccionar coeficientes: **[Editar]**.

Dado el caso:

- > Introducir la contraseña: **[Intro]** → Introducir contraseña → **[Siguiente]** → **[OK]**.
- 3. Ajustar valores → **[OK]**.
- 4. Guardar cambios: **[Finalizado]**.

#### **Establecer los límites:**

- 1. Seleccionar umbrales → **[Editar]**.
- 2. Ajustar valores → **[OK]**.
- 3. Guardar cambios: **[Finalizado]**.

# **6.2. Realizar mediciones**

# **6.2.1. Preparación de la medición**

- $\mathbf{i}$ Se da por sabido el contenido del capítulo **Primeros** 
	- **pasos***(*véase [Primeros pasos,](#page-28-0) página **[29](#page-28-0)**).

### **6.2.1.1. Comprobación de la estanqueidad**

Antes de una medición es necesario comprobar la estanqueidad del sistema de medición completo (sonda, trampa de condensados, tubos y conexiones) para evitar el falseamiento de los resultados de medición a causa de la entrada de aire. La comprobación se realiza con la bomba en funcionamiento y se puede conectar una bomba de balón apretada. Si la bomba de balón no se llena, quiere decir que el sistema de medición es estanco.

#### **6.2.1.2. Fases cero**

 $\bullet$ Ť

#### **Medir la temperatura del aire de combustión**

Si no hay conectado un sensor de temperatura del aire de combustión, se tomará, durante la fase de puesta a cero, la temperatura medida por la sonda de gas de combustión como temperatura de los gases de combustión.

La sonda de gases de combustión no puede estar en el conducto de gases combustión durante la fase de puesta a cero.

Todos los subparámetros se calculan a partir de este valor. Esta forma de medir la temperatura del aire de combustión es suficiente para los sistemas que dependen del aire ambiente.

Si hay conectado un sensor de temperatura, el sensor medirá de manera continua la temperatura del aire de combustión.

#### **Puesta a cero del gas**

Al poner en marcha el instrumento, se abre automáticamente el menú Mediciones y los sensores de gas se ponen en cero.

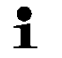

La sonda de gases de combustión debe estar al aire libre durante la fase de puesta a cero.

#### **Puesta a cero del tiro / de la presión**

Los sensores de presión se ponen en cero al abrir la función para medir la presión.

La sonda de gases de combustión debe estar al aire libre Ľ durante la fase de puesta en cero. El instrumento no debe estar sometido a presión durante esta fase.

### **6.2.1.3. Uso de la sonda de gases de combustión**

#### **Revisar el termopar**

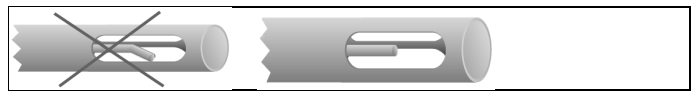

El termopar de la sonda de gases de combustión no debe tocar el tubo metálico de la sonda.

> Revíselo antes de usarlo. Enderezar el termopar si fuera necesario.

#### **Alinear la sonda de gases de combustión**

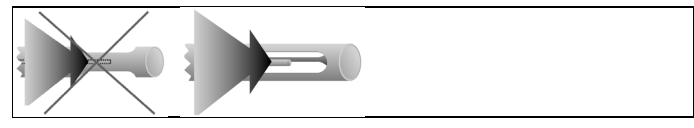

El gas de combustión debe fluir libremente por el termopar.

> Gire la sonda para alinearla como corresponda.

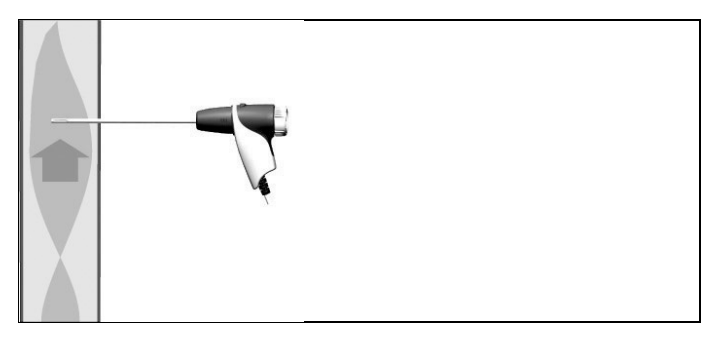

La punta de la sonda debe estar situada en el centro del flujo de los gases de combustión.

> Sitúe la sonda de gases de combustión en el conducto de gases de combustión de manera que la punta de la sonda quede en el centro del flujo (el área en que los gases de combustión alcanzan la máxima temperatura).

### **6.2.1.4. Configurar la vista de medición**

En la vista de medición, en los protocolos de medición guardados y en la impresión de protocolos aparecerán únicamente aquellos parámetros de medición y -unidades que estén activados en la vista de medición.

> Antes de proceder a las mediciones, active los parámetros y unidades de medición necesarios en la vista de medición. véase [Configurar la vista de medición,](#page-37-0) página **[38.](#page-37-0)**

### **6.2.1.5. Configurar la situación y el combustible**

Antes de realizar una medición es necesario seleccionar correctamente la situación y el combustible. véase [Dirección/Ubicación,](#page-32-0) página **[33](#page-32-0)** en

véase [Combustibles,](#page-45-0) página **[46.](#page-45-0)**

# **6.2.2. Gases de combustión**

Para obtener resultados de medición útiles es necesario Ť que la duración de la medición sea de unos tres minutos y que el instrumento muestre valores de medición estables.

Activar la función:

- 1. **[ ]** → **Mediciones**→ **[OK]** → **PdC** → **[OK]**.
- 2. Seleccionar combustible  $\rightarrow$  [OK].

#### **Efectuar la medición:**

- 1. Iniciar medición: **[ ]**.
	- $\overline{\mathbf{1}}$ Si aún no se ha realizado ninguna medición por separado del CO corregido, este valor se calculará usando los valores leídos en la sonda de gas de combustión y se actualizará permanentemente.

Si ya se ha medido independientemente el CO corregido y/o el tiro, se tomará el valor así obtenido.

- Se muestran los valores medidos.
- 2. Finalizar la medición: **[ ]**.

#### **Opciones**

- > **[Opciones]** → **Portapapeles**: Los datos se guardan en el portapapeles.
- > **[Opciones]** → **Borrar portapapeles**: Se borran los datos guardados en el portapapeles.
- > **[Opciones]** → **Guardar**: Los valores medidos se guardan en un protocolo.
- > **[Opciones]** → **Matriz PdC**: Los valores medidos se muestran en forma de matriz de gases de combustión, véase abajo.
- > **[Opciones]** → **Número líneas**: Para cambiar cuántos valores medidos se van a visualizar en una página de la pantalla.
- > **[Opciones]** → **Reset cero**: Los sensores de gas se ponen a cero.
- > **[Opciones]** → **Vista medición**: (Esta función no está disponible durante una medición): Se abre el menú de visualización de valores registrados.

#### **Mostrar la matriz de gases producto de la combustión (PdC)**

La función solo está disponible si el parámetro de medición **CO** está activado en la vista de medición.

Activar la función:

- ✓ La función PdC está abierta.
- > **[Opciones]** → **Matriz PdC**.

#### **Opciones**

- > **[Opciones]** → **Portapapeles**: Los datos se guardan en el portapapeles.
- > **[Opciones]** → **Borrar portapapeles**: Se borran los datos guardados en el portapapeles.
- > **[Opciones]** → **Guardar**: Los valores medidos se guardan en un protocolo.
- > **[Opciones]** → **Mostrar valor numérico**: Los datos se muestran en cifras.
- > **[Opciones]** → **Tipo sistema**: (Esta función no está disponible durante la medición). El tipo de sistema se establece para así poder configurar la zona ideal (en verde) de la matriz de gases de combustión mediante los límites preconfigurados para ese tipo de sistema.
- > **[Opciones]** → **Reset gráfico**: Se borran los valores gráficos visualizados.
- > **[Opciones]** → **Umbrales**: (Esta función no está disponible durante la medición). Introducir límites para configurar la zona ideal (en verde) de la matriz de gases de combustión.
- > **[Opciones]** → **CO + O2** o bien **CO + CO2**: Se selecciona el parámetro de medición que se va a asignar al eje x de la matriz de visualización (O2 o bien CO2).
- > **[Opciones]** → **Vista medición**: (Esta función no está disponible durante una medición). Se abre el menú de visualización de los valores de lectura.

# **6.2.3. Medición tiro**

Activar la función:

- ✓ Tiene que estar conectada una sonda de combustión.
- 1. **[ ]** → **Mediciones**→ **[OK]** → **Tiro** → **[OK]**.

#### **Efectuar la medición:**

 $\bullet$ La sonda de combustión tiene que encontrarse fuera del Ť conducto de gases de escape durante la fase de puesta a cero.

> No mida durante más de 5 minutos, porque el sensor de presión podría moverse y entonces los valores de medición se saldrían de los límites de tolerancia.

- 1. Iniciar medición: **[ ]**.
- Comienza puesta a cero del tiro.
- 2. Coloque la sonda de combustión en el centro del flujo (en la zona en que los gases PdC estén a su temperatura máxima). La indicación de la temperatura máxima medida del gas de combustión (**TG max**) ayuda a posicionar bien la sonda.
- Aparece el valor medido.
- 3. Finalizar la medición **[ ]**.

#### **Opciones:**

- > **[Opciones]** → **Portapapeles**: Los datos se guardan en el portapapeles.
- > **[Opciones]** → **Borrar portapapeles**: Se borran los datos guardados en el portapapeles.
- > **[Opciones]** → **Guardar**: Los valores medidos se guardan en un protocolo.
- > **[Opciones]** → **Vista medición**: (Esta función no está disponible durante una medición): Se abre el menú de visualización de valores registrados.

# **6.2.4. Sonda de micro presión**

Con la sonda de micro presión (0638 0330) se pueden efectuar las siguientes mediciones:

- **E-Tiro**
- **Medición ind. E-Delta-P.**
- **Programa E-Delta**
- **Medición 4 Pa** (solo disponible con versión país Alemania)
- **Test calefacción** (solo disponible con versión país Alemania)

Consulte también el manual de instrucciones de la sonda de micro presión.

# **6.2.5. Promedio**

Esta función solo está disponible si está seleccionado **Italia** como versión país.

Activar la función:

- ✓ Hay conectada una sonda de gases de combustión o una sonda multi-orificios (0554 5762).
- > **[ ]** → **Mediciones**→ **[OK]** → **Promedio** → **[OK]**.

#### **Opciones:**

- > **[Opciones]** → **Reset cero**: Los sensores de gas se ponen a cero.
- > **[Opciones]** → **Dirección/Situación**: Se abre la carpeta Archivos/situaciones.
- > **[Opciones]** → **Combustibles**: Seleccionar combustible.
- > **[Opciones]** → **Detección del sensor**: Tras cambiar un sensor comience la detección del sensor manualmente.

Para calcular un promedio se realiza una serie de 3 mediciones.

#### **Realizar cálculo de promedio:**

- 1. Coloque la sonda de gas de combustión en el centro del flujo (en la zona en que los gases PdC estén a su temperatura máxima).
- 2. Iniciar mediciones
- > Primera medición: **[ ]**.
- > Segunda y tercera medición: **[OK]**
- Se muestran los parámetros de medición y la duración seleccionados junto con los valores de medición.
- Tras 2 minutos se emite una señal acústica (duración de medición recomendada)
- 3. Finalizar mediciones: **[ ]**.
- Una vez concluida la serie de mediciones se muestra el protocolo para el cálculo del valor promedio.
- > Si se desea se puede hojear el protocolo: **[◄]**, **[►]**
- 4. **[Siguiente]**
- 5. Introducir valoración:
	- > Seleccionar criterio: **[▲], [▼].**
	- > Modificar valor: **[Editar]** → **[▲], [▼]** → **[OK]**.
- 6. Concluir valoración: **[Cerrar]**
- Se guarda el protocolo.

# **6.2.6. BImSchV**

Esta función solo está disponible si está seleccionado **Alemania** como versión país.

Se puede medir el promedio qA. En esta medición se forma permanentemente el promedio durante un intervalo de 30s. El ciclo de medición es de 1 segundo. Se muestran los promedios actuales en el correspondiente momento de toma de datos.

Activar la función:

- ✓ Tiene que haber una sonda de gas de combustión y sensor de temperatura del aire de combustión conectados.
- > **[ ]** → **Mediciones** → **[OK]** → **BImSchV** → **[OK]**.
- > Seleccionar combustible → **[OK]**.

#### **Efectuar la medición:**

 $\bullet$ 

1. Inicie la secuencia de medición: **[ ]**

Pasado el tiempo de adaptación aparecerá un valor de O<sub>2</sub> 1 inferior al 20%.

- 2. **[Siguiente]**.
- Se obtienen los valores de medición de qA  $(O_2, TG, TA)$  (30 s).
- La medición se detiene automáticamente.
- Los valores de medición se muestran y se guardan automáticamente en un protocolo.
- 3. Finalizar la medición: **[Cerrar]**

o

concluir medición y acceder a función "Medición tiro": **[Medición** - **tiro]**.

#### **Opciones:**

- > **[Opciones]** → **Portapapeles**: Los datos se guardan en el portapapeles.
- > **[Opciones]** → **Borrar portapapeles**: Se borran los datos guardados en el portapapeles.
- > **[Opciones]** → **Guardar**: Los valores medidos se guardan en un protocolo.
- > **[Opciones]** → **Dirección/Situación**: Se abre la carpeta Archivos/situaciones.

# **6.2.7. CO corregido**

Activar la función:

- ✓ Tiene que estar conectada una sonda multi-orificios (0554 5762).
- > **[ ]** → **Mediciones**→ **[OK]** → **CO corregido** → **[OK]**.

#### **Efectuar la medición:**

- 1. Iniciar medición: **[ ]**
- Aparece el valor medido.
- 2. Finalizar la medición: **[ ]**

#### **Opciones:**

- > **[Opciones]** → **Portapapeles**: Los datos se guardan en el portapapeles.
- > **[Opciones]** → **Borrar portapapeles**: Se borran los datos guardados en el portapapeles.
- > **[Opciones]** → **Guardar**: Los valores medidos se guardan en un protocolo.

# **6.2.8. Opacidad/ Trad**

#### **Activar la función:**

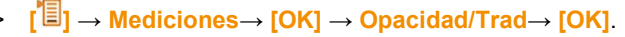

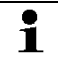

Los parámetros **Opacidad** y **Derivado comb** solo están disponibles para combustibles tipo fuel.

**Determinar con la bomba de opacidad las opacidades y la presencia de restos de derivados del petróleo e introducir estos datos junto con el número de la bomba manualmente:**

- 1. Seleccionar parámetro → **[Editar]**.
- 2. Introducir datos o valores → **[OK]**.

**Determinar con el instrumento de medición de opacidad testo 308 las opacidades y la presencia de restos de derivados del petróleo y transferirlos por vía inalámbrica junto con el número de la bomba:**

- El testo 308 tiene que estar en modo de transmisión de datos ( Data está iluminado).
- > **[Opciones]** → **t308**.
- Los valores registrados con el medidor de opacidad se transmiten al testo 320.

**Introducir la temperatura del fluido térmico (temperatura rad):**

> **Temperatura rad.** → **[Editar]** → Introducir valor → **[OK]**.

#### **Opciones:**

- > **[Opciones]** → **Portapapeles**: Los datos se guardan en el portapapeles.
- > **[Opciones]** → **Borrar portapapeles**: Se borran los datos guardados en el portapapeles.
- > **[Opciones]** → **Guardar**: Los valores medidos se guardan en un protocolo.
- > **[Opciones]** → **Reset valores**: Se borran los valores introducidos antes.

# **6.2.9. Presión**

✓ Tiene que estar conectado el set de presión de gas (0554 1203).

Activar la función:

> **[ ]** → **Mediciones**→ **[OK]** → **Presión** → **[OK]**.

#### **Efectuar la medición:**

**ADVERTENCIA** 

Mezcla de gases peligrosa.

#### **¡Peligro de explosión!**

- > Asegúrese de que no haya fugas entre el punto de muestreo y el instrumento.
- No fume ni prenda llamas durante la medición.
- No mida durante más de 5 minutos, porque el sensor de Ť presión podría moverse y entonces los valores de medición se saldrían de los límites de tolerancia.
- 1. Conectar set de presión de gas al terminal de conexión de la sonda.
- 2. Iniciar medición: **[ ]**.
- Comienza la puesta a cero de presión (el sistema tiene que estar libre de presión).
- 3. Presurice el sistema.
- Aparece el valor medido
- 4. Finalizar la medición: **[ ]**.

#### **Opciones:**

- > **[Opciones]** → **Portapapeles**: Los datos se guardan en el portapapeles.
- > **[Opciones]** → **Borrar portapapeles**: Se borran los datos guardados en el portapapeles.
- > **[Opciones]** → **Guardar**: Los valores medidos se guardan en un protocolo.
- > **[Opciones]** → **Vista medición**: (Esta función no está disponible durante una medición): Se abre el menú de visualización de valores registrados.

# **6.2.10. Temperatura diferencial**

✓ Tiene que estar conectado el set de temperatura diferencial (0554 1208).

Activar la función:

> **[ ]** → **Mediciones**→ **[OK]** → **Temperatura diferencial**→ **[OK].**

#### **Efectuar la medición:**

1. Iniciar medición: **[ ]**.

- Se muestran los valores de medición y la temperatura diferencial calculada (T1 - T2).
- 2. Finalizar la medición: **[ ]**.

#### **Opciones:**

- > **[Opciones]** → **Portapapeles**: Los datos se guardan en el portapapeles.
- > **[Opciones]** → **Borrar portapapeles**: Se borran los datos guardados en el portapapeles.
- > **[Opciones]** → **Guardar**: Los valores medidos se guardan en un protocolo.
- > **[Opciones]** → **Vista medición**: (Esta función no está disponible durante una medición): Se abre el menú de visualización de valores registrados.

### **6.2.11. O2 primario**

✓ Tiene que estar conectada la sonda de O2 de paso anular (0632 1260).

Activar la función:

> **[ ]** → **Mediciones**→ **[OK]** → **O2 primario** → **[OK]**.

#### **Efectuar la medición:**

- 1. Iniciar medición: **[ ]**.
- Aparece el valor medido.
- 2. Finalizar la medición: **[ ]**.

#### **Opciones:**

- > **[Opciones]** → **Portapapeles**: Los datos se guardan en el portapapeles.
- > **[Opciones]** → **Borrar portapapeles**: Se borran los datos guardados en el portapapeles.
- > **[Opciones]** → **Guardar**: Los valores medidos se guardan en un protocolo.

### **6.2.12. Flujo de gas**

Esta función solo está disponible cuando el combustible activado es un gas.

Activar la función:

> **[ ]** → **Mediciones** → **[OK]** → **Caudal gas** → **[OK]**.

#### **Efectuar la medición:**

- 1. Anotar datos del contador de gas.
- 2. Iniciar medición: **[ ]**.
- 3. Al alcanzarse la cantidad de gas programada: **[ ]**.
- Se muestran el caudal de gas calculado y el rendimiento del quemador de gas (en KW).

#### **Opciones:**

- > **[Opciones]** → **Portapapeles**: Los datos se guardan en el portapapeles.
- > **[Opciones]** → **Borrar portapapeles**: Se borran los datos guardados en el portapapeles.
- > **[Opciones]** → **Guardar**: Los valores medidos se guardan en un protocolo.
- > **[Opciones]** → **Cambiar cantidad gas**: Para ajustar la cantidad de gas.
- > **[Opciones]** → **Cambiar poder calorífico**: Puede ajustarse el valor calorífico.
- > **[Opciones]** → **Ajustar unidad**: Puede modificarse la unidad para cantidad de gas, valor calorífico, duración y gas P.

# **6.2.13. Flujo de combustible**

Esta función solo está disponible cuando el combustible activado es un aceite.

Activar la función:

> **[ ]** → **Mediciones**→ **[OK]** → **Flujo com.** → **[OK]**.

#### **Efectuar la medición:**

- 1. Seleccione los parámetros **Flujo comb.** (de la tobera de aceite) y **Presión comb.** (que no influye en el cálculo): **[▲]**, **[▼]** → **[Editar]**.
- 2. Introduzca los valores: **[▲]**, **[▼]** y en algunos casos **[**◄**]**, **[**►**]**→ **[OK]**.
- Se visualiza el rendimiento calculado del quemador de fuel-oil (en KW).

#### **Opciones:**

> **[Opciones]** → **Portapapeles**: Los datos se guardan en el portapapeles.

- > **[Opciones] → borrar datos memorizados:** Se borran los datos guardados en el portapapeles.
- > **[Opciones]** → **Guardar**: Los valores medidos se guardan en un protocolo.
- > **[Opciones]** → **Ajuste unidades**: La unidad para el flujo combinado se puede cambiar (**kg/h > gal/h** o bien **gal/h > kg/h**).

# **6.2.14. CO ambiente**

Esta función no está disponible si está seleccionado **España** como versión país.

 $\bullet$ El humo de cigarrillos altera la medición más de 50ppm. El Ť aliento de un fumador altera la medición aprox. 5ppm. Durante el uso de una sonda de CO ambiental tenga en cuenta lo siguiente: La dirección de flujo del gas afecta al resultado de

medición. Un caudal frontal sobre el sensor se traduce en lecturas más altas. Los mejores resultados se obtienen moviendo la sonda suavemente en vaivén.

La sonda debe estar al aire libre (libre de CO) durante la fase de puesta a cero.

Activar la función:

> **[ ]** → **Mediciones**→ **[OK]** → **CO ambiente** → **[OK]**.

#### **Efectuar la medición:**

- 1. Iniciar medición: **[ ]**.
- La medición comienza y el valor de lectura se muestra gráficamente (indicando la tendencia).
- Al alcanzarse el límite de alarma definido se activa una señal acústica de alarma.
- 2. Finalizar la medición: **[ ]**.
- 3. Confirmar el mensaje: **[OK]**.

#### **Opciones:**

- > **[Opciones]** → **Portapapeles**: Los datos se guardan en el portapapeles.
- > **[Opciones]** → **Borrar portapapeles**: Se borran los datos guardados en el portapapeles.
- > **[Opciones]** → **Guardar**: Los valores medidos se guardan en un protocolo.
- > **[Opciones]** → **Límites de a.**: Se abre el menú de los límites de alarma.

# **6.2.15. CO2 ambiental**

Esta función no está disponible si está seleccionado **España** como versión país.

- ✓ Tiene que estar conectada la sonda de CO2 ambiental (0632 1240).
	- $\bullet$ Para obtener una lectura correcta se debe introducir sin Ť falta la presión absoluta reinante. Dicho valor se puede introducir directamente (**Presión absoluta**) o bien calcularse introduciendo los datos de **Altitud** y presión barométrica (**Presión barométrica**).

Activar la función:

> **[ ]** → **Mediciones**→ **[OK]** → **CO2amb**→ **[OK]**.

#### **Efectuar la medición:**

- 1. Seleccionar parámetro → **[Editar]**.
- 2. Introducir valores: **[▲]**, **[▼]** y en ocasiones **[**◄**]**, **[**►**]** → **[OK]**.
- 3. Iniciar medición: **[ ]**.
- 4. Finalizar la medición: **[ ]**.
- Se muestra el valor de CO2 ambiental.

#### **Opciones:**

- > **[Opciones]** → **Portapapeles**: Los datos se guardan en el portapapeles.
- > **[Opciones]** → **Borrar portapapeles**: Se borran los datos guardados en el portapapeles.
- > **[Opciones]** → **Guardar**: Los valores medidos se guardan en un protocolo.
- > **[Opciones]** → **Límite alarma**: Se abre el menú de los límites de alarma.
- > **[Opciones]** → **Editar**: Los valores de los parámetros ajustables pueden modificarse.
- > **[Opciones]** → **Vista medición**: (Esta función no está disponible durante una medición). Se abre el menú de visualización de los valores de lectura.

### **6.2.16. Detección de fugas**

Esta función no está disponible si está seleccionado **España** como versión país.

Durante la localización de las fugas no se realiza una medición, sino una detección de gases.

✓ Tiene que estar conectada la sonda detectora de fugas (0632 3330).

Tenga en cuenta también la documentación adjunta a la sonda detectora de fugas.

Activar la función:

 $\bullet$ 1

> **[ ]** → **Mediciones** → **[OK]** → **Detección fuga** → **[OK]**.

#### **Efectuar la detección:**

- > Ajuste la clase de gas a detectar y la localización de fugas de gas siguiendo las instrucciones que encontrará en la documentación de la sonda de detectora de fugas.
- 1. Comenzar detección de fugas: **[ ]**.
- Se muestra la concentración de gas y cuando se excede el límite, suena una señal de alarma.

#### **Opciones:**

- > **[Opciones]** → **Guardar**: Los valores medidos se guardan en un protocolo.
- > **[Opciones]** → **Límite alarma**: (Esta función no está disponible durante una medición). Ajustar los límites de alarma.
- > **[Opciones]** → **Señal alarma**: (Esta función no está disponible durante una medición). Activar y desactivar la señal de alarma.
- > **[Opciones]** → **Cero en sonda**: Para efectuar la puesta en cero.
- > **[Opciones]** → **Detección del sensor**: Se detecta el sensor recientemente insertado.
- 2. Finalice la detección: **[ ]**.

# **6.3. Transmisión de datos**

# **6.3.1. Impresora de protocolos**

Para poder transmitir datos a una impresora de protocolos Testo a través de la interfaz de infrarrojos o Bluetooth, la impresora utilizada debe estar activada, véase [Impresora,](#page-41-0) en la página [42.](#page-41-0)

Los datos se imprimen mediante la tecla de función **[Imprimir]** o

bien **[ ]**. La función está disponible solo cuando hay algo que se puede imprimir.

En el protocolo, el número de caracteres por línea es  $\mathbf{i}$ limitado. Por ese motivo aparece la unidad **mg/KWh** abreviada como **mg/k.**

# **6.3.2. PC/ PC de bolsillo / PDA**

Los datos se pueden transmitir a un PC vía USB, IrDA o Bluetooth®.

Tenga en cuenta también la documentación adjunta al software.

# **7 Mantenimiento del producto**

# **7.1. Limpiar el instrumento de medición**

- > Cuando la carcasa del instrumento esté sucia, límpiela con un paño húmedo. No utilice limpiadores agresivos ni disolventes. Se pueden usar limpiadores domésticos suaves o una solución jabonosa.
	- Utilice agua destilada o como alternativa un disolvente Ť suave como isopropanol para limpiar el analizador de combustión. Tenga en cuenta el prospecto adjunto del producto al usar isopropanol. Los vapores de isopropanol pueden provocar una sensación de anestesia así como también irritaciones de los ojos y las mucosas sensibles. Asegúrese de proporcionar una ventilación suficiente durante el uso.

#### **ATENCIÓN**

### **¡Derrame de disolventes y desengrasantes!**

#### **¡Daños en el instrumento y los sensores!**

Las siguientes sustancias puede causar daños en el instrumento o en los sensores:

- Vapores que contienen disolventes presentes en productos de limpieza, desengrasantes, ceras pulidoras o pegamentos
- Formaldehido

No almacene paños de limpieza, disolventes ni desengrasantes como el isopropanol en el maletín.

#### **ATENCIÓN**

#### **¡Alcohol o limpiador de frenos fuerte o agresivo! ¡Daños en el instrumento!**

- No utilice alcohol o limpiador de frenos fuertes o agresivos.

# **7.2. Cambiar la batería**

# **ATENCIÓN**

#### **No abrir las baterías**

Peligro de incendio o explosión.

**ATENCIÓN**

**Usar únicamente piezas de repuesto originales de Testo**

**ATENCIÓN**

**No desechar las baterías en la basura doméstica.**

✓ El instrumento no debe estar enchufado a la red mediante el alimentador de red. El instrumento de medición debe estar apagado.

Para evitar que se pierdan los ajustes del instrumento (como la fecha y hora) no tarde más de 2 minutos en cambiar la batería.

1. Apoyar el aparato de medición sobre su parte delantera.

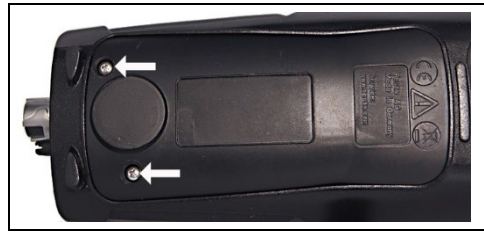

2. Desatornillar la tapa de servicio, levantarla y retirarla.

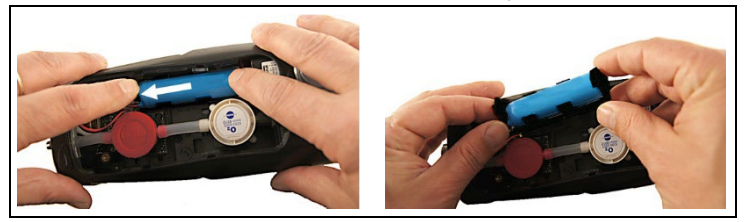

3. Oprimir el armazón ligeramente con los dedos. Desplazar la lengüeta de sujeción en la dirección de la flecha hasta que se suelte. Retirar el armazón.

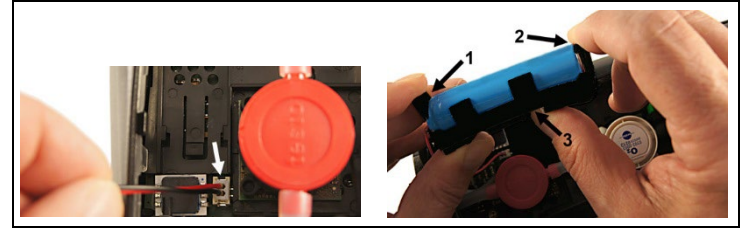

- 4. Desenchufar los cables.
- 5. Desplazar las lengüetas de sujeción (1, 2) cuidadosamente hacia fuera y extraer la batería del armazón por arriba (3).

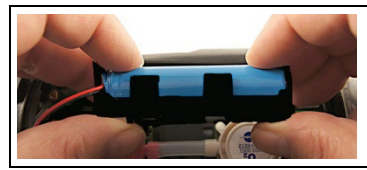

6. Introducir la batería nueva en el armazón. Al colocar la batería prestar atención a que el cable salga por la derecha del armazón de la batería. Empujar la batería en el armazón hasta que las lengüetas de sujeción encajen.

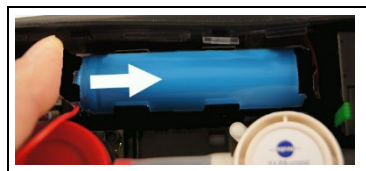

7. Conectar los cables de la nueva batería.

- 8. Colocar el armazón en las guías y empujar en el sentido de la flecha hasta que el armazón encaje.
- 9. Coloque la tapa de servicio y cierre.

# **7.3. Cargar la batería**

La batería recargable solo se puede cargar a una temperatura ambiente comprendida entre ±0...+35°C. Si la batería está totalmente descargada, tardará unas 6 horas en volver a recargarse a temperatura ambiente.

#### **Recarga en el instrumento de medición**

- 1. Conecte el enchufe de la fuente al micro USB del instrumento de medición.
- 2. Conectar el enchufe de la fuente a la red.
- Comienza la recarga. Cuando la batería está recargada, el proceso de recarga se detiene automáticamente.

#### **Cuidados y mantenimiento de la batería recargable**

- > No descargar del todo las baterías.
- > Las baterías recargables solo se deben almacenar estando cargadas y a temperaturas bajas (pero no por debajo de 0°C). Las mejores condiciones almacenamiento se dan con un nivel

de carga entre 50 y 80% y a una temperatura ambiente entre 10-20°C. Antes de usarlas de nuevo, recárguelas del todo).

# **7.4. Cambiar los sensores**

- ✓ El instrumento de medición tiene que estar apagado.
- ✓ Ninguna fuente de alimentación debe estar enchufada
- 1. Apoyar el aparato de medición sobre su parte delantera.

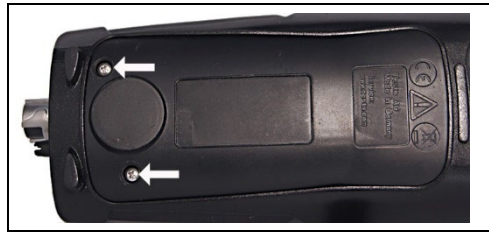

- 2. Desatornillar la tapa de servicio, levantarla y retirarla.
- 3. Saque los tubos de conexión del sensor inservible o del puente.
- 4. Retirar el sensor/puente averiado del contacto.
- 5. Colocar nuevo sensor/puente en el contacto.
- 6. Inserte las conexiones de los tubos en el sensor / el puente.
- 7. Coloque la tapa de servicio y ciérrela.
- 8. Encender el aparato.
	- $\mathbf i$ Después de cambiar un sensor de O2 espere 15 min a que se adapte, antes de usar el instrumento.

Si ha añadido sensores de medición, deberá activar el parámetro y la unidad correspondientes, véase [Ajustes](#page-43-1)  [sensor,](#page-43-1) página [44.](#page-43-1) En caso de un cambio de sensor de O<sub>2</sub> y una interrupción de la alimentación de tensión de más de 10 horas recomendamos un tiempo de adaptación de una hora para mantener la exactitud de medición.

# **7.5. Recalibrar / ajustar los sensores**

Véase [Recalibración y ajuste,](#page-44-0) página **[45.](#page-44-0)**

# **7.6. Sonda modular de gases de combustión**

# **7.6.1. Limpiar los conductos de gases de combustión**

✓ Separar del medidor la sonda de gases de combustión.

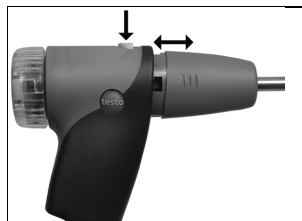

1. Suelte el cierre de la sonda pulsando la tecla en el mango de la misma y retire el módulo de la sonda.

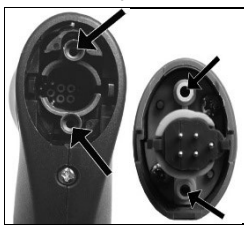

- 2. Limpie los canales del gas de combustión del módulo de la sonda con aire comprimido (véase la ilustración). ¡No utilice cepillos!
- 3. Inserte el módulo de la sonda en el mango y enclávelo.

# **7.6.2. Cambiar el módulo de la sonda**

✓ Separar del medidor la sonda de gases de combustión.

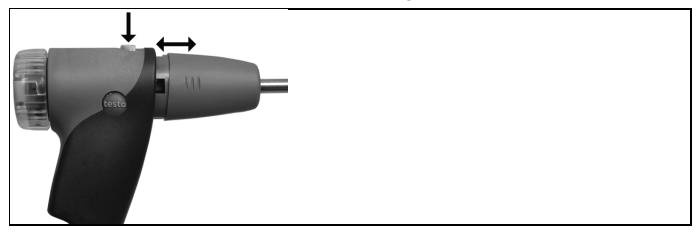

- 1. Pulse la tecla situada en la parte superior del mango de la sonda y retire el módulo de la misma.
- 2. Inserte el nuevo módulo de la sonda y enclávelo en su posición.

# **7.6.3. Cambiar el termopar**

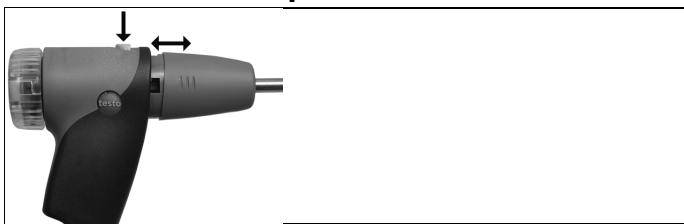

1. Suelte el cierre de la sonda pulsando la tecla en el mango de la misma y retire el módulo de la sonda.

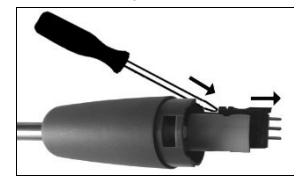

- 2. Afloje la cabeza insertable del termopar con un destornillador y extráigalo del tubo de la sonda.
- 3. Introduzca el termopar en el tubo de la sonda hasta que encaje la cabeza insertable.
- 4. Inserte el módulo de la sonda en el mango y enclávelo.

# **7.6.4. Revisar el filtro de partículas**

> El filtro de partículas de la sonda modular de gases de combustión debe revisarse con regularidad para ver si está sucio: Se realiza un control visual a través de la mirilla de la cámara del filtro.

Si se ve que está sucio, cambie el filtro.

### **7.6.5. Cambiar el filtro de partículas:**

۰

La cámara del filtro puede contener líquido condensado.

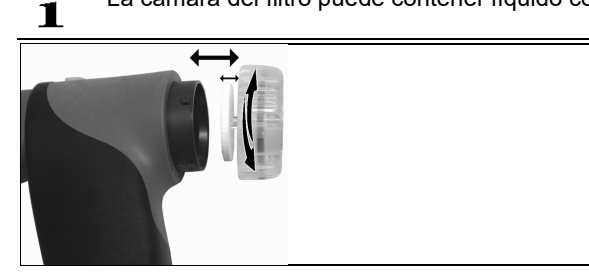

- 1. Abrir la cámara del filtro: Gírela ligeramente en sentido contrario a las agujas del reloj.
- 2. Extraiga el cartucho de filtro y sustitúyalo por otro (0554 3385).
- 3. Coloque la cámara y ciérrela: girándola ligeramente en sentido horario.

# **7.7. Sonda de combustión compacta**

# **7.7.1. Limpiar el tubo de la sonda**

✓ Separar del medidor la sonda de combustión.

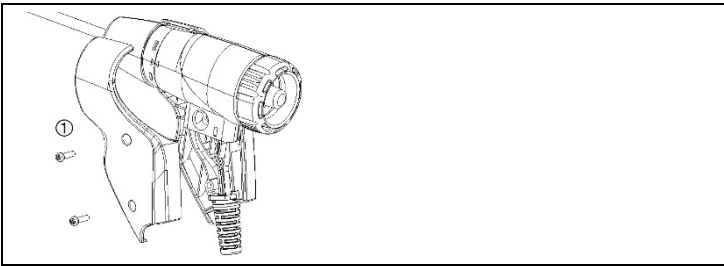

1. Aflojar las mitades de la carcasa de la empuñadura (1) y retirarlas.

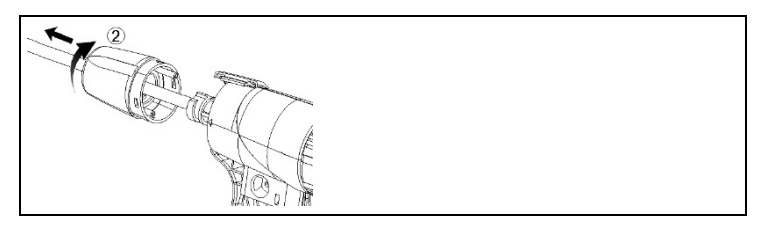

- 2. Girar la tapa de cierre (2) en el sentido de las agujas del reloj hasta el tope y retirar el tubo de la sonda.
- 3. Soplar el tubo de la sonda con aire comprimido.
- 4. Colocar nuevamente el tubo de la sonda y girar la tapa de cierre (2) en sentido contrario a las agujas del reloj (hasta el tope, fijarse en las marcas).
- 5. Colocar las mitades de la carcasa de la empuñadura y atornillar.

# **7.7.2. Cambiar el termopar**

✓ Separar del medidor la sonda de combustión.

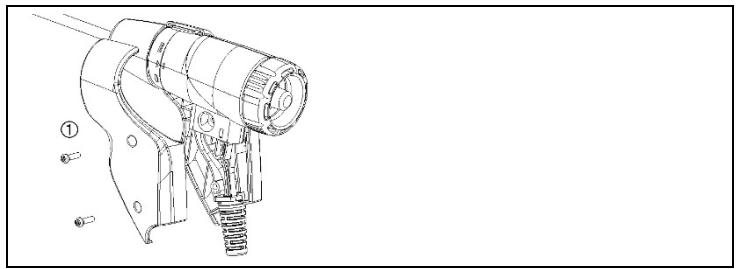

1. Aflojar las mitades de la carcasa de la empuñadura (1) y retirarlas.

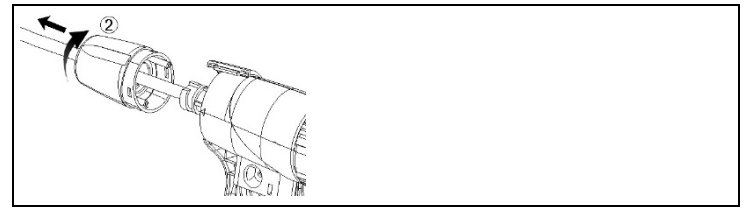

2. Girar la tapa de cierre (2) en el sentido de las agujas del reloj hasta el tope y retirar el tubo de la sonda.

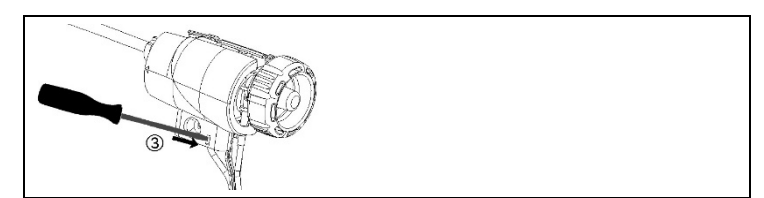

3. Desencajar las medias cubiertas (3) y retirarlas.

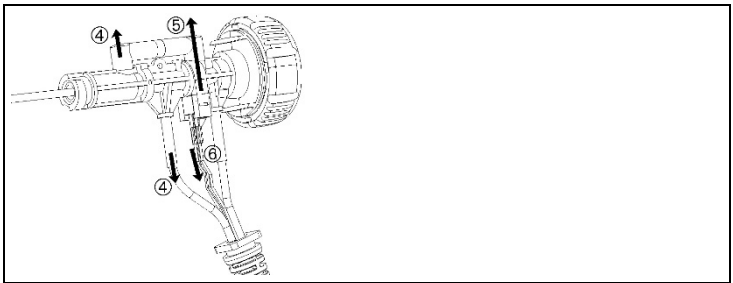

4. Desencajar el adaptador (4) y la marguera (5), extraer el termopar del soporte y quitarle los cables (6).

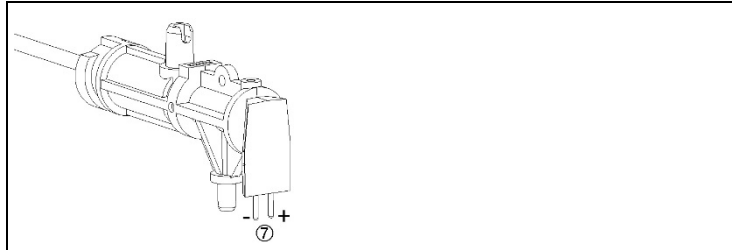

5. Conectar los cables al nuevo termopar (blanco -, verde +) (7) y volver a introducir el termopar en el soporte.

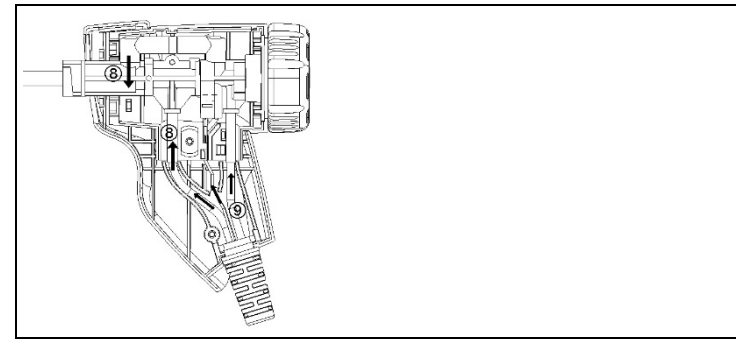

- 6. Conectar el adaptador y la manguera con el termopar (8). Colocar bien cables y mangueras (9) y poner las medias cubiertas.
- 7. Colocar nuevamente el tubo de la sonda y girar la tapa de cierre en sentido contrario a las agujas del reloj (hasta el tope, fijarse en las marcas).
- 8. Colocar las mitades de la carcasa de la empuñadura y atornillar.

# **7.7.3. Revisar el filtro de partículas**

> Comprobar con regularidad que el filtro de partículas de la sonda de gases de combustión esté limpio:

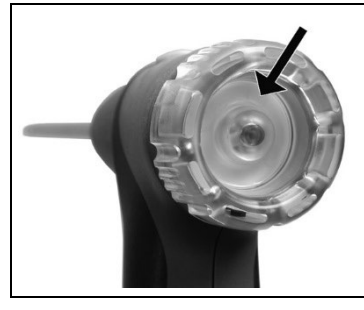

- > Control visual a través de la mirilla de la cámara del filtro.
- Si se ve que está sucio, cambiar el filtro.

# **7.7.4. Cambiar el filtro de partículas**

 $\mathbf i$ La cámara del filtro puede contener líquido condensado.

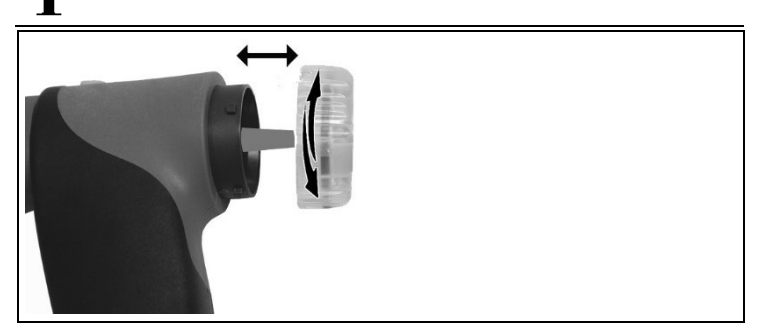

- 1. Abrir la cámara del filtro: Gírela ligeramente en sentido contrario a las agujas del reloj.
- 2. Extraer el cartucho de filtro y sustituirlo por otro (0554 0040).
3. Coloque la cámara y ciérrela: girándola ligeramente en sentido horario.

## **7.8. Trampa de condensados**

El nivel de llenado de la trampa de condensados puede controlarse mediante las marcas en la trampa de condensados.

#### **Vaciar la trampa de condensados**

 $\bullet$ El condensado está formado por un compuesto ácido de 1 baja concentración. Evite el contacto con la piel. Tenga cuidado de que el líquido condensado no se derrame sobre la carcasa.

### **ATENCIÓN**

**¡Peligro de daños en los sensores y la bomba de gases de escape por entrada de condensados en el canal de gas!**

> No vacíe el recipiente de condensados con la bomba en funcionamiento.

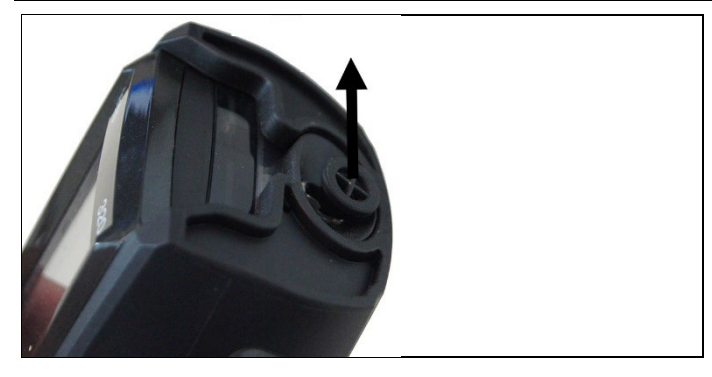

1. Abra la salida de la trampa de condensados: Extraiga el tapón como máximo hasta el tope.

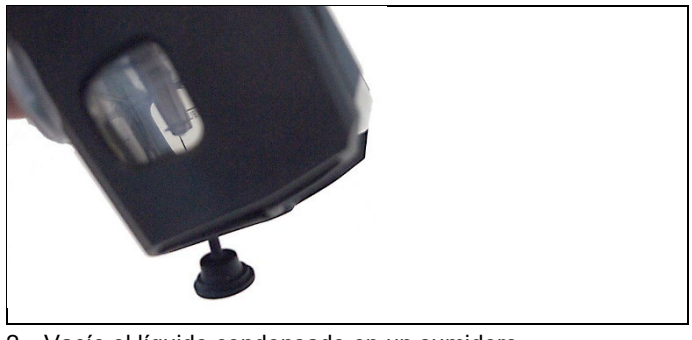

- 2. Vacíe el líquido condensado en un sumidero.
- 3. Limpiar las gotas restantes de la salida de condensado y cerrar la salida de condensado.
	- $\overline{\mathbf{i}}$ La salida de condensados debe cerrarse completamente (como en la marca), porque si no se producirían mediciones inexactas por la entrada de aire indebido.

# **8 Consejos y ayuda**

## **8.1. Mensajes de error**

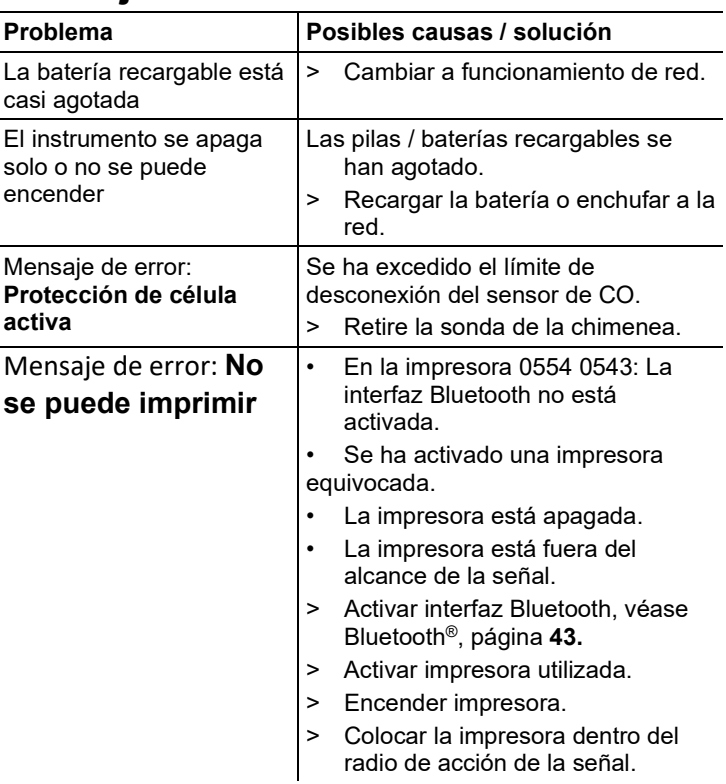

Si no ha encontrado respuesta a su pregunta, diríjase por favor a su distribuidor o al servicio de atención al cliente de Testo. Encontrará los datos de contacto en la solapa posterior de este documento o en el sitio web www.testo.com/service-contact.

## **8.2. Accesorios y repuestos**

#### **Impresora**

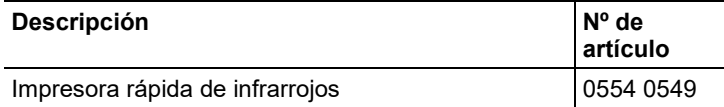

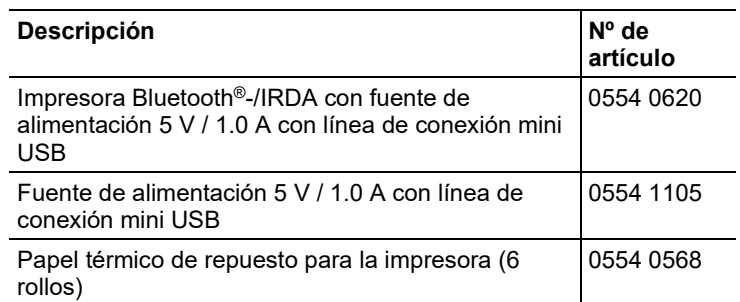

## **Sondas modulares de gases de combustión**

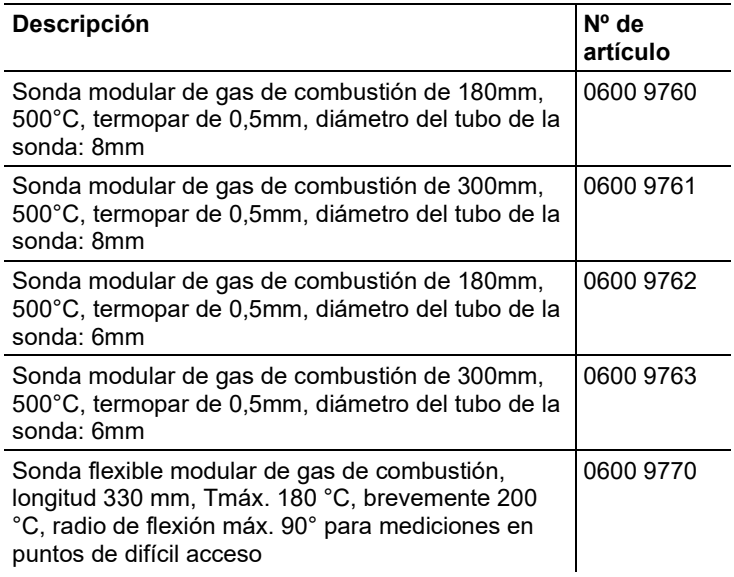

#### **Sondas de gases de combustión compactas**

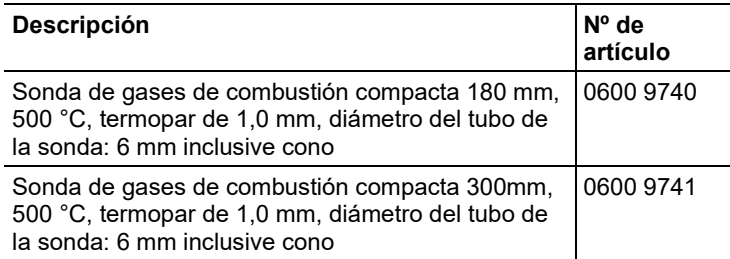

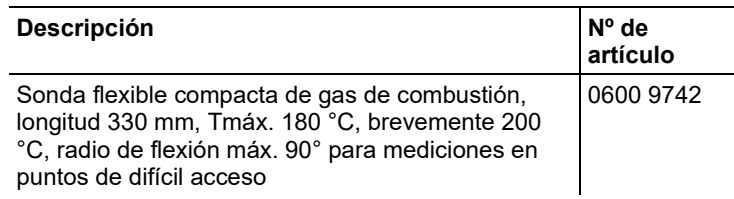

#### **Módulos de sonda / accesorios para la sonda modular de gases de combustión**

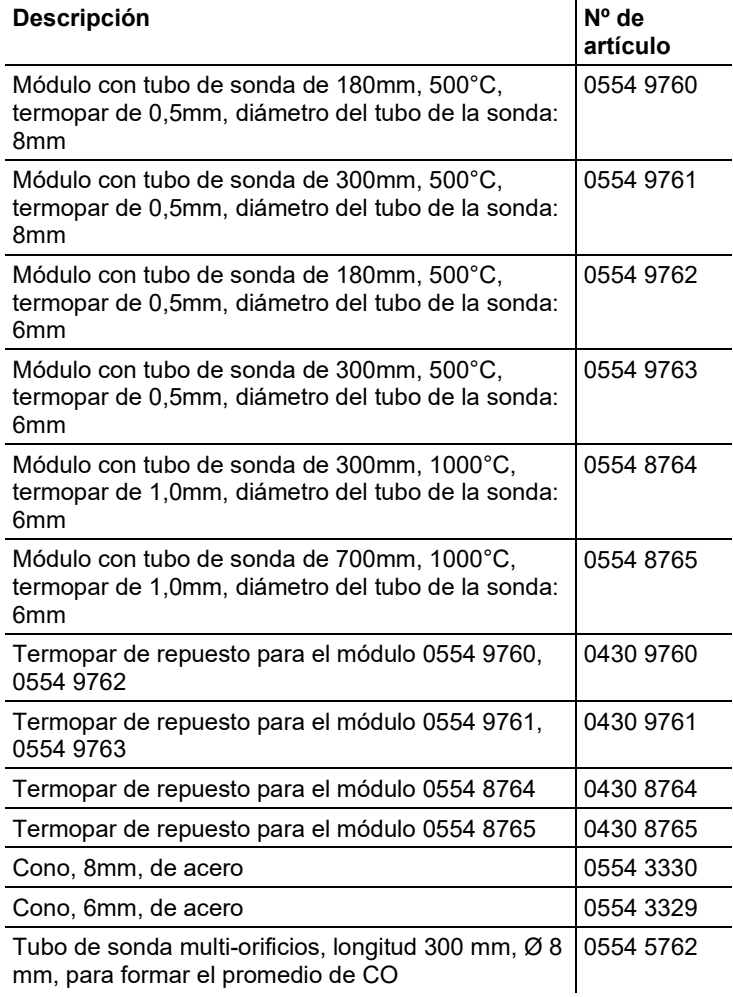

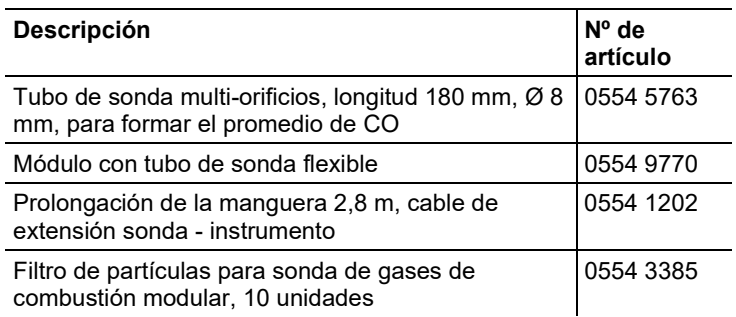

#### **Módulos de sonda / accesorios para la sonda compacta de gases de combustión**

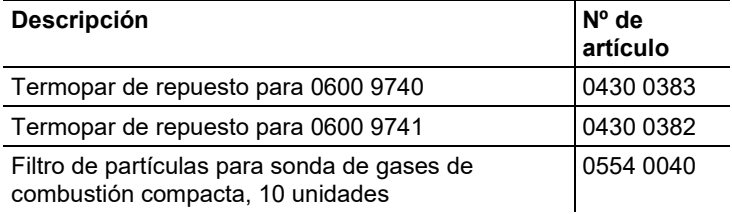

#### **Sensor de temperatura**

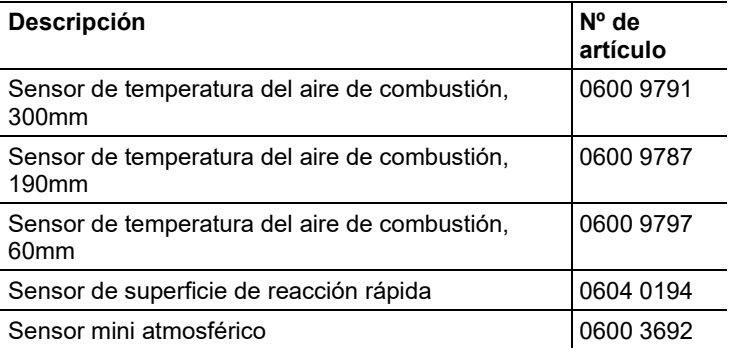

#### **Otras sondas / sensores**

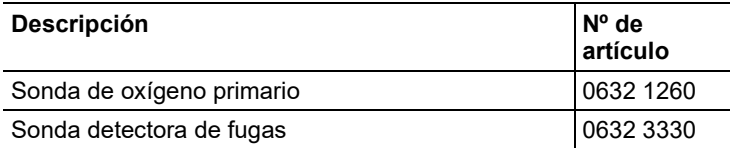

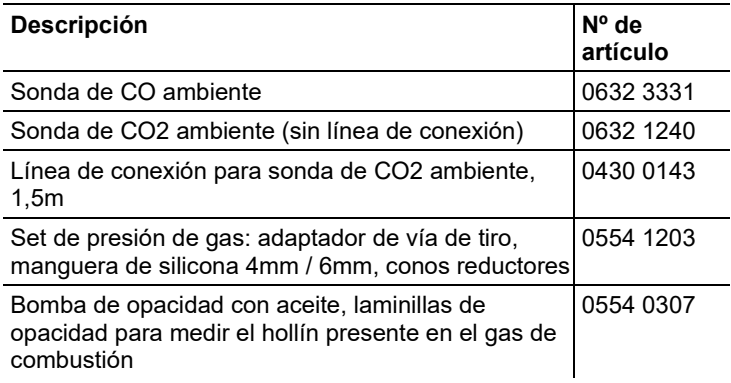

## **Sensores de repuesto**

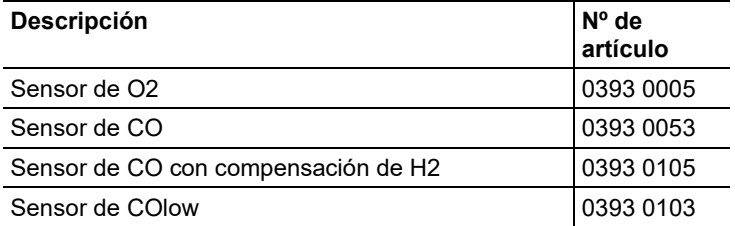

### **Maletín**

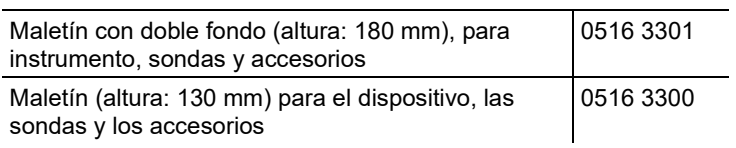

### **Otros accesorios**

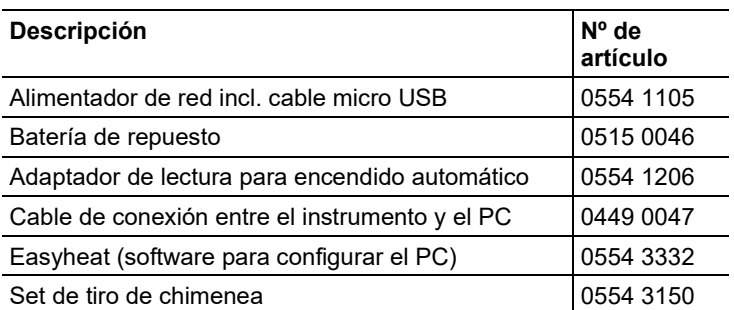

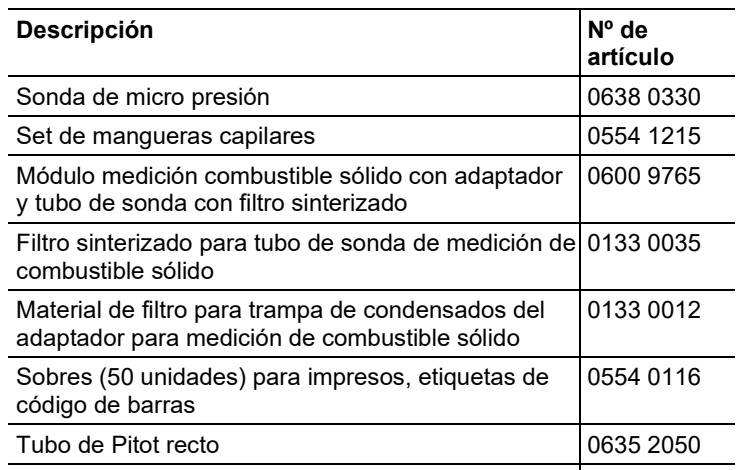

Certificado de calibración ISO de gas de combustión 0520 0003

Encontrará una lista completa de todos los accesorios y piezas de recambio en los catálogos y folletos de productos o en Internet en: www.testo.com

## **8.3. Actualizar el software del instrumento**

En el centro de descargas que se encuentra en www.testo.com/download-center podrá descargarse el software actual del instrumento (firmware) para analizador de combustión (hay que registrarse).

- > Desenchufar el cable micro USB y apagar el analizador de combustión.
- 1. Mantener **[▲]** pulsado.
- 2. Conectar nuevamente el cable de red micro-USB-al analizador de combustión, manteniendo presionado **[▲]**.
- En la parte inferior de la pantalla aparece **Actualización de firmware**.
- 3. Soltar **[▲]**.
- El ordenador reconoce analizador de combustión como disco extraíble.
- 4. Copiar archivo nuevo (ap320rel.bin) en el disco extraíble encontrado.
- La barra de estado avanza en la pantalla de izquierda a derecha. Esta operación puede tardar varios minutos en ejecutarse.
- Una vez concluida la actualización del software del aparato (firmware), el instrumento se reinicia automáticamente y se puede volver a utilizar.
- 5. Retire el cable de conexión de analizador de combustión.

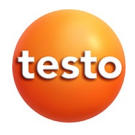

## **Testo SE & Co. KGaA**

Celsiusstraße 2 79822 Titisee-Neustadt Germany Telefon: +49 7653 681-0 E-Mail: info@testo.de Internet: www.testo.com

0970 3200 es 13 – 02.2024